# DIGITAL RECORDING STUDIO D888

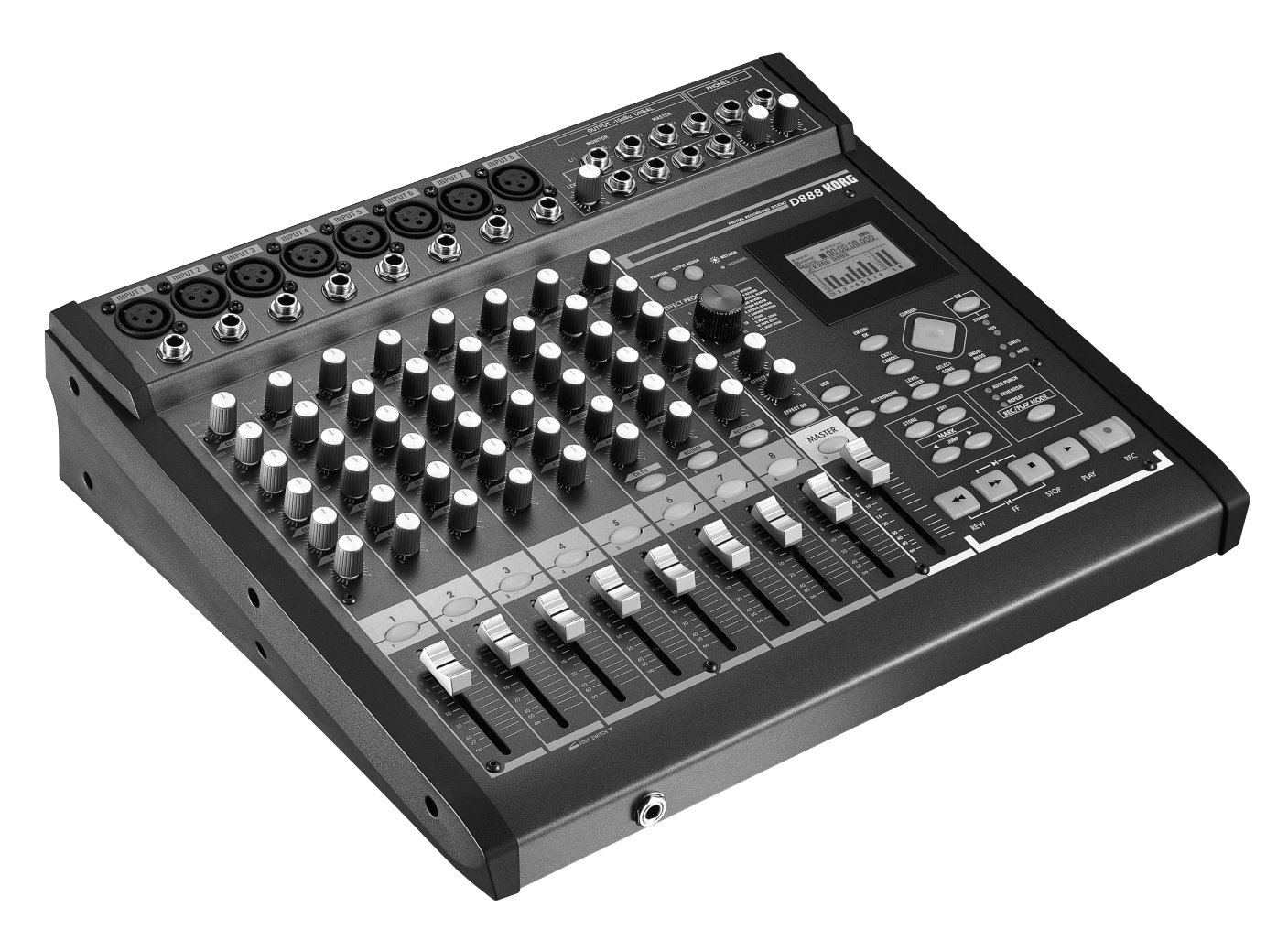

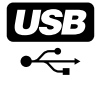

# KORG

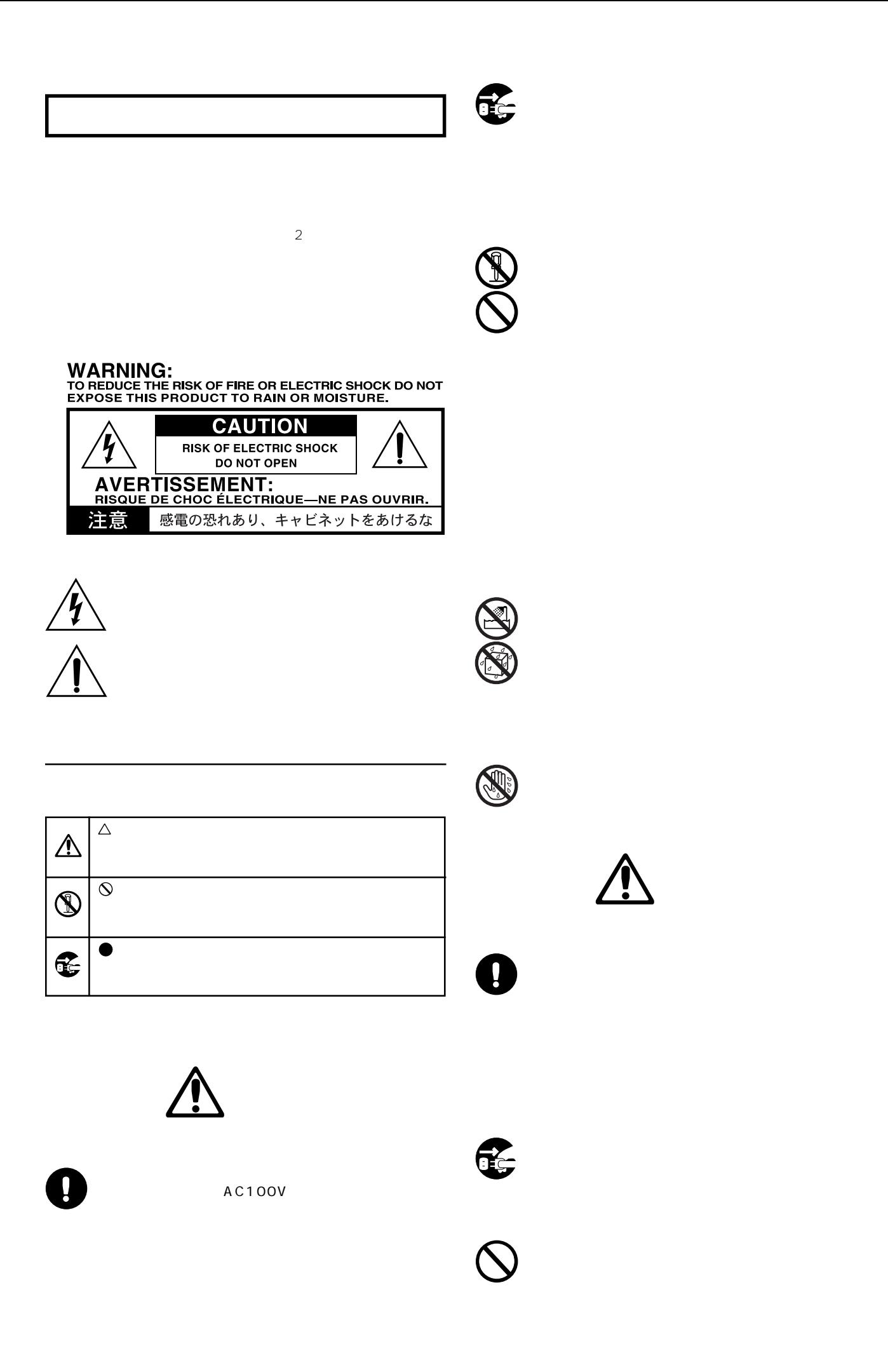

## LCD

LCD

#### LCD

 $($ 

MASTER TRIM REC/PLAY

 $\ddotsc$   $\ddotsc$   $\ddotsc$   $\ddotsc$   $\ddotsc$   $\ddotsc$   $\ddotsc$   $\text{LCD}$ 

#### LCD

LCD and the set of the set of the set of the set of the set of the set of the set of the set of the set of the LCD and the contract of the contract of the contract of the contract of the contract of the contract of the contract of the contract of the contract of the contract of the contract of the contract of the contract of the co

#### 10cm

#### 10

 $p.$ 

 $\mathbb{Z}$  note

LCD

LCD in the second second second second second second second second second second second second second second s

"Repeat""T1""60"

 $1$  2 3 ...

LCD

MIDI AMEI

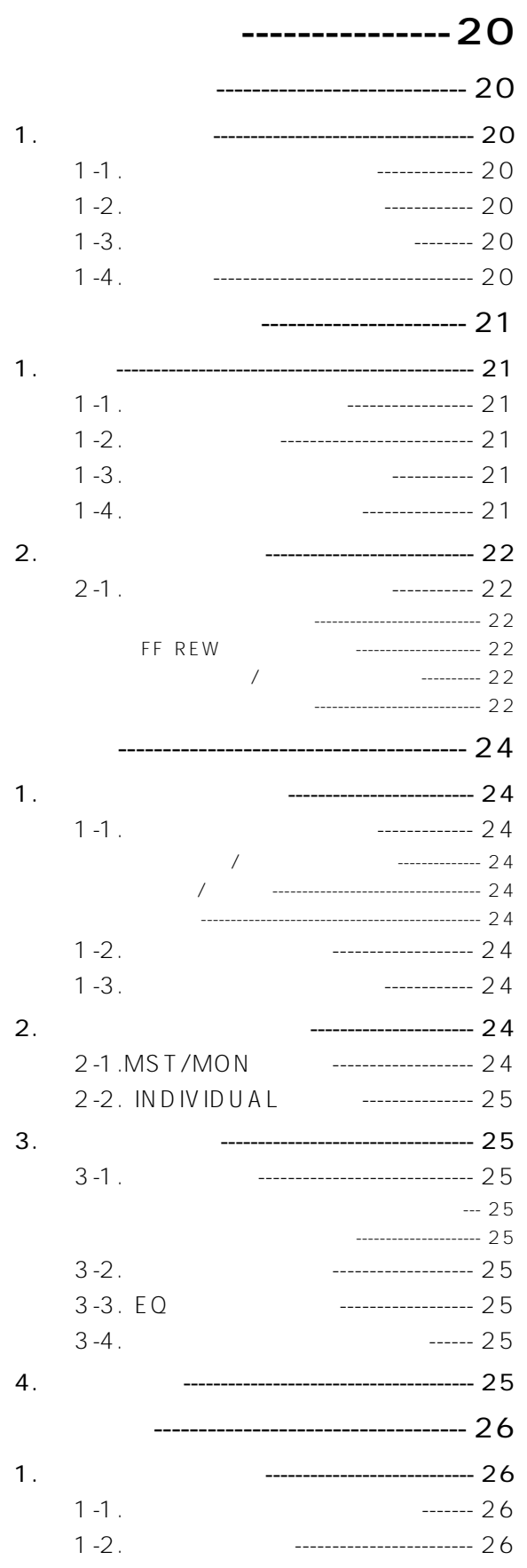

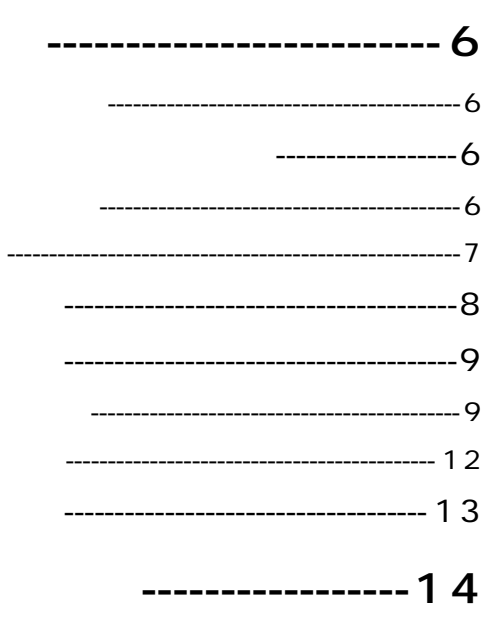

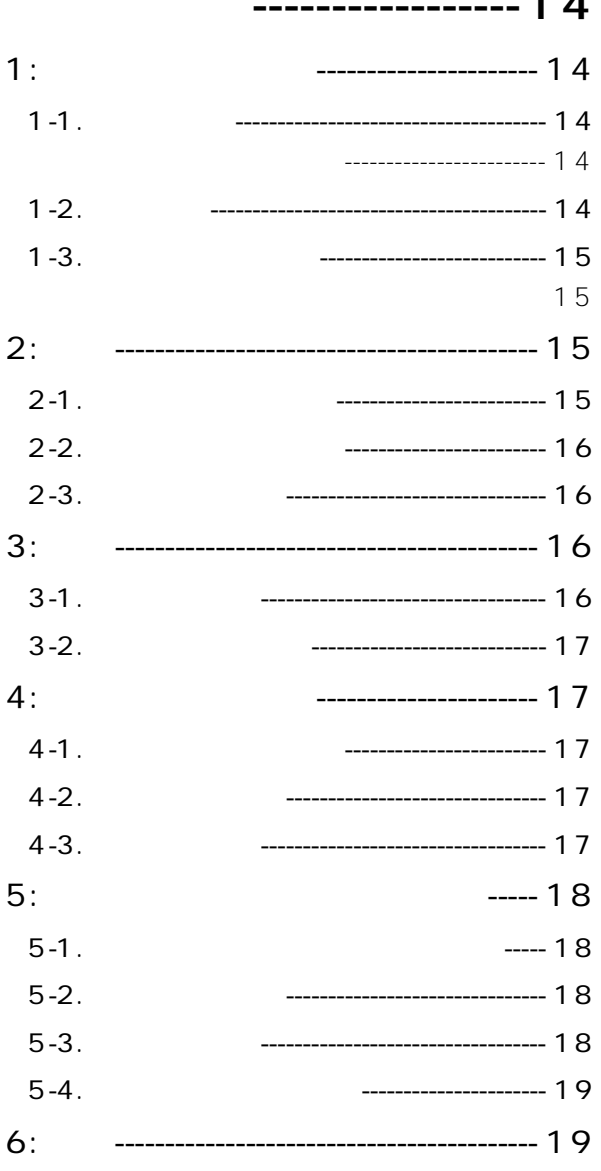

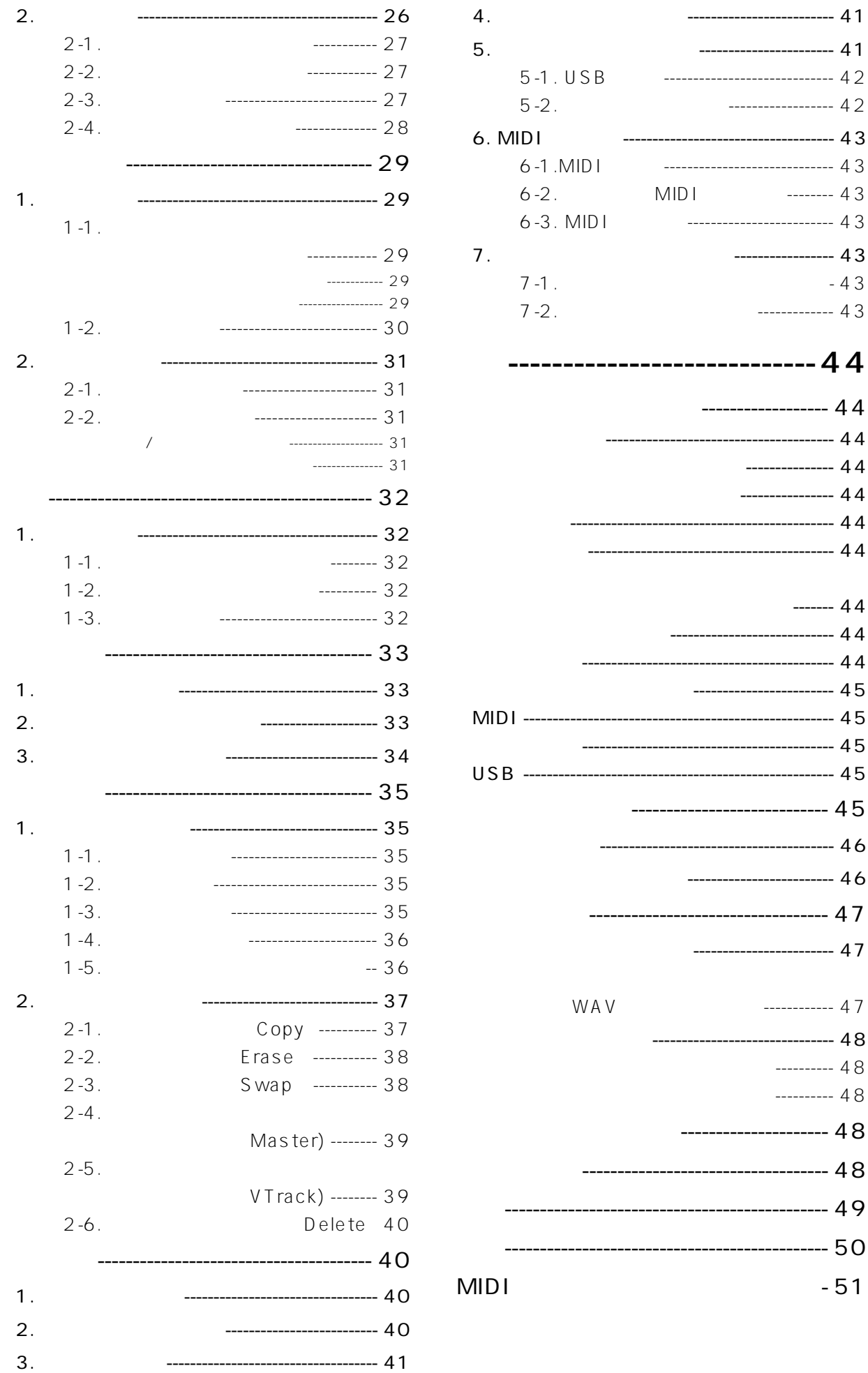

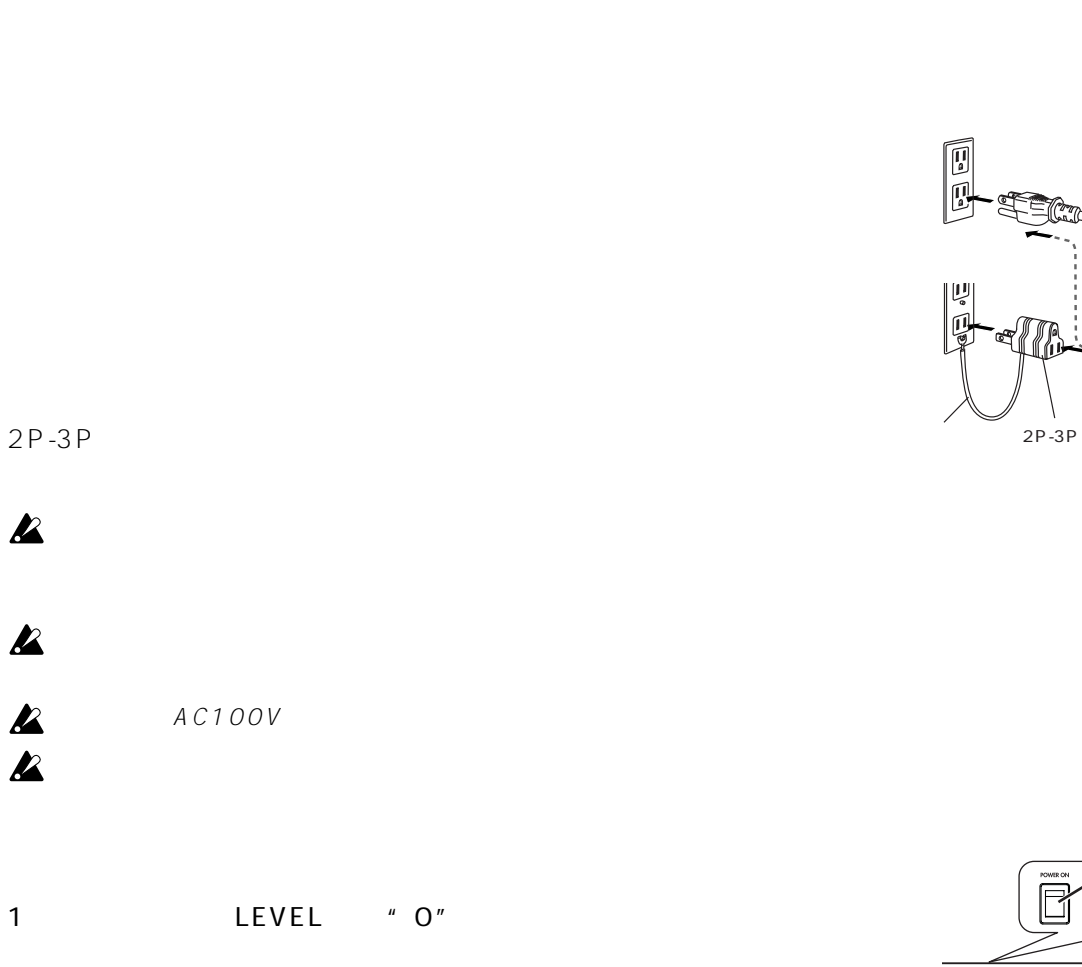

Level Meter

 $2$ 

STANDBY LED

4 ON

3  $3$ 

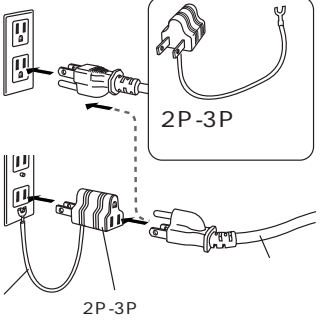

USB USB

 $\mathbf{z}$ 

 $\mathbf{z}$ 

 $\overline{\mathbf{z}}$ 

 $\mathbf{z}$  $\mathbf{z}$ 

STANDBY LED

 $p.42$ 

**1)** ō  $00000$  $\overline{O} \overline{O}$  :::  $\overline{\bigcirc}$  $\begin{array}{c}\n\hline\n\bullet \\
\hline\n\bullet \\
\hline\n\circ\n\end{array}$  $\bigcirc \mathbb{B} \in \bigcirc \mathbb{B}$ **4)**  $\binom{6}{5}$  $rac{1}{\sigma}$ 

**3)**

 $\boxed{0}$  ,  $\boxed{0}$ 

<span id="page-5-0"></span> $D888$ 

重要

<span id="page-6-0"></span>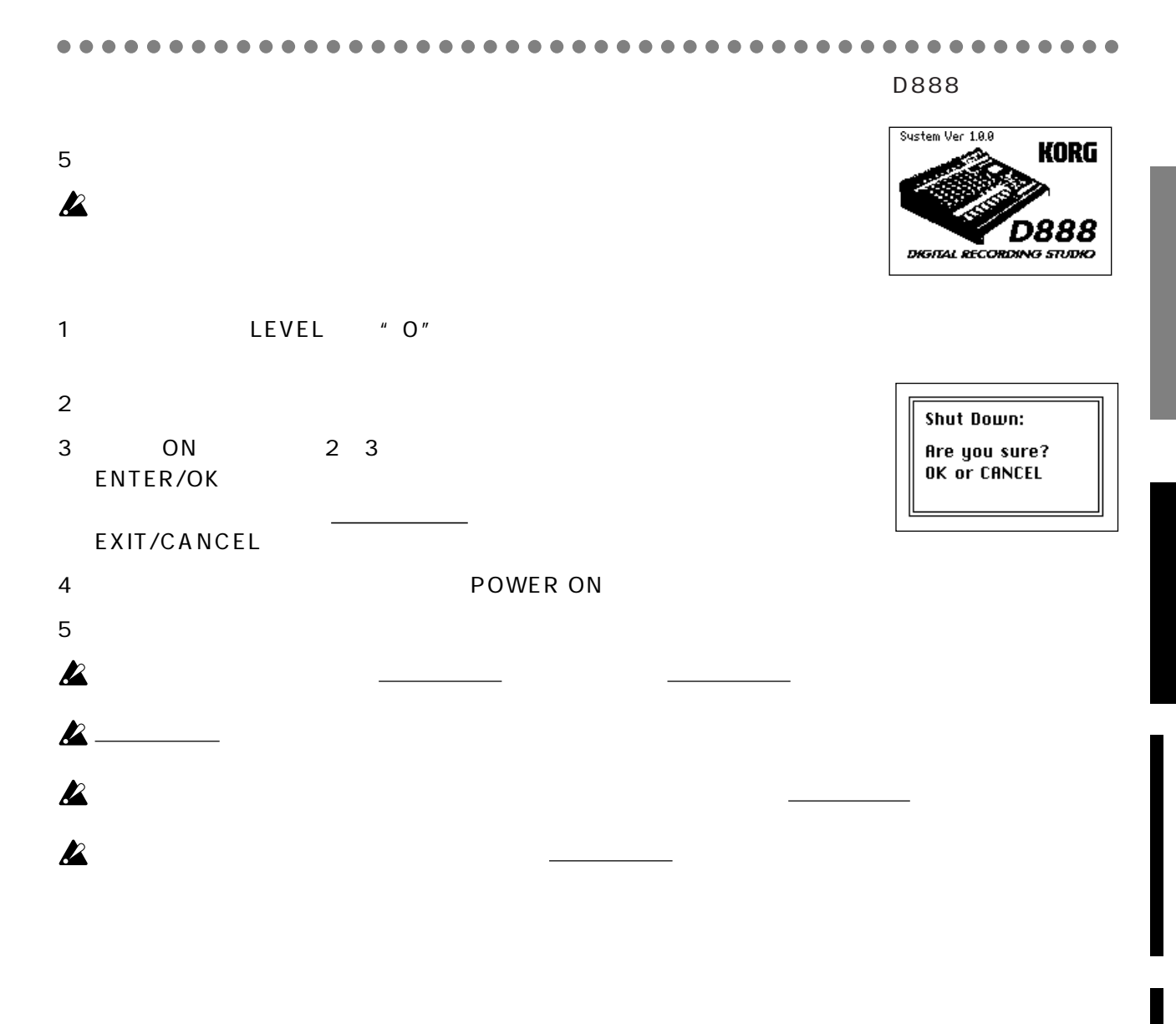

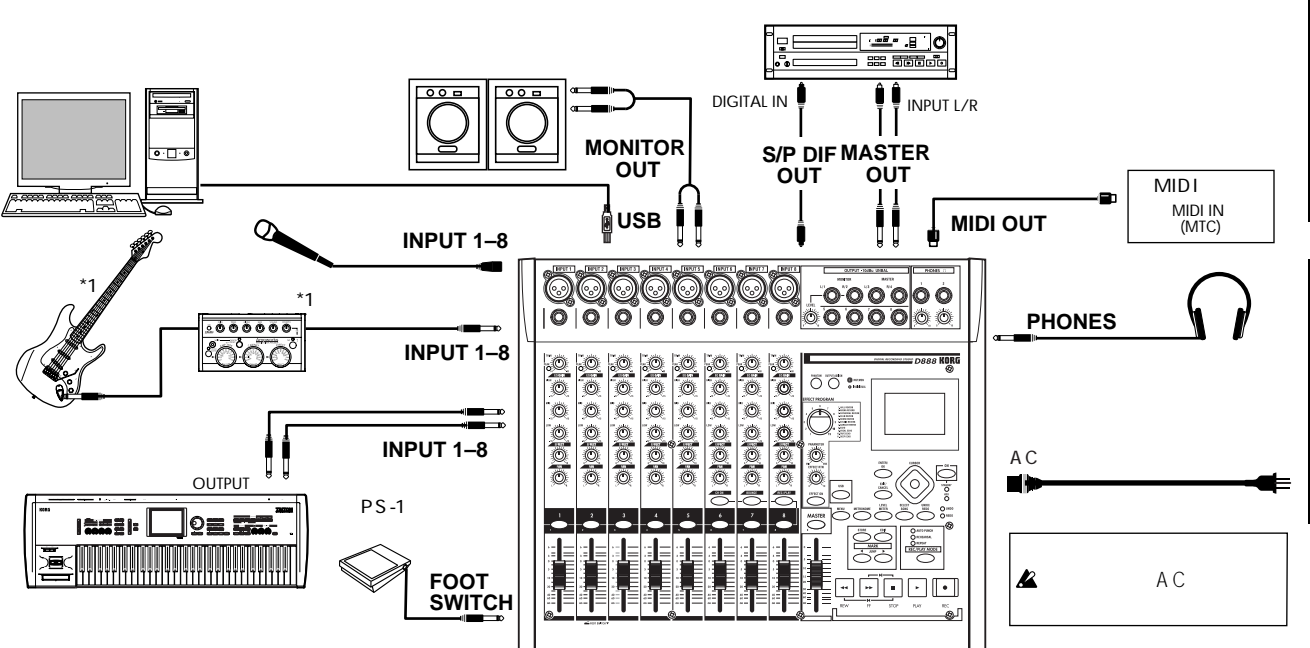

 $*1$ 

**7**

<span id="page-7-0"></span>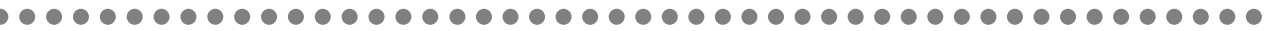

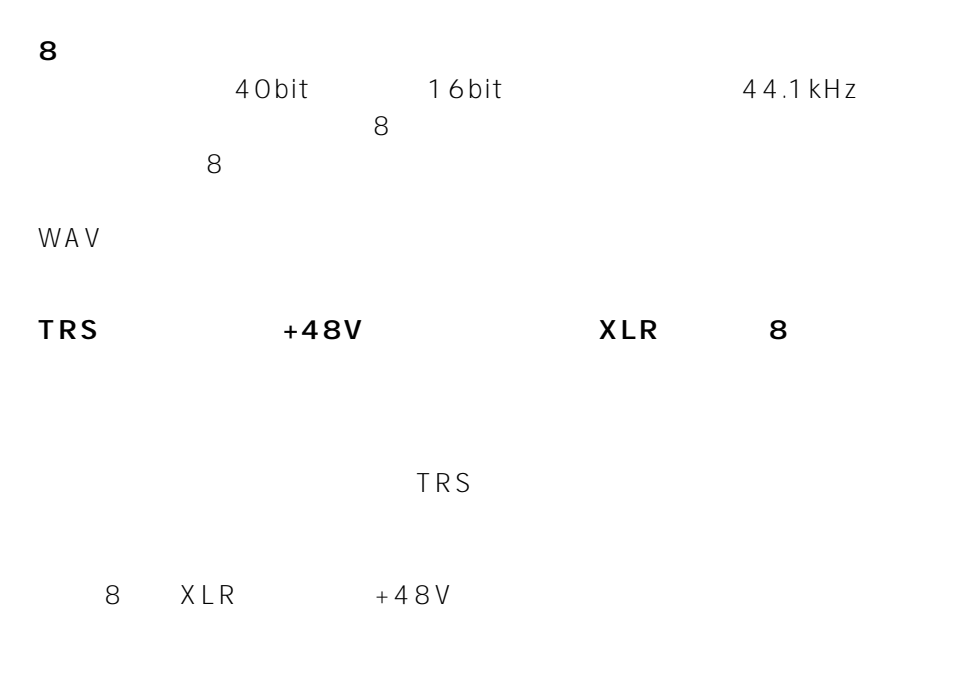

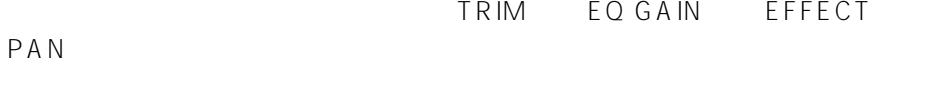

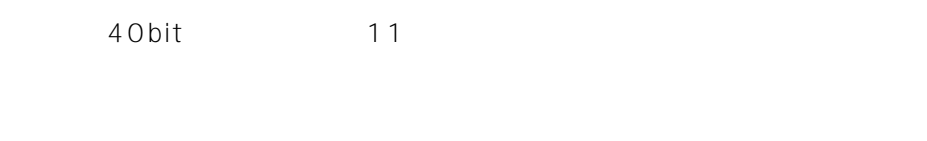

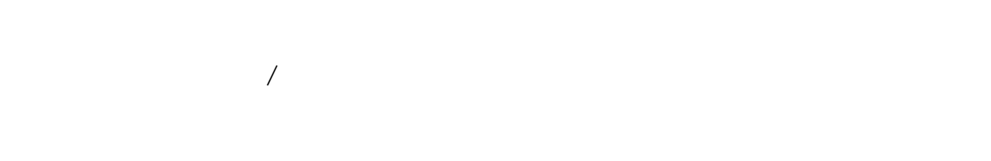

 $+$ 

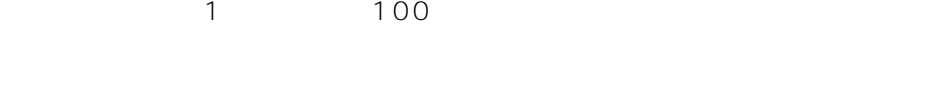

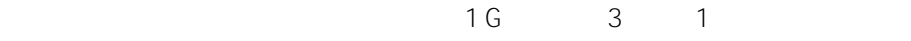

**USB**  $\mathsf{USB}$ 

 $5\,8$ 

the state  $\sim$  1~8

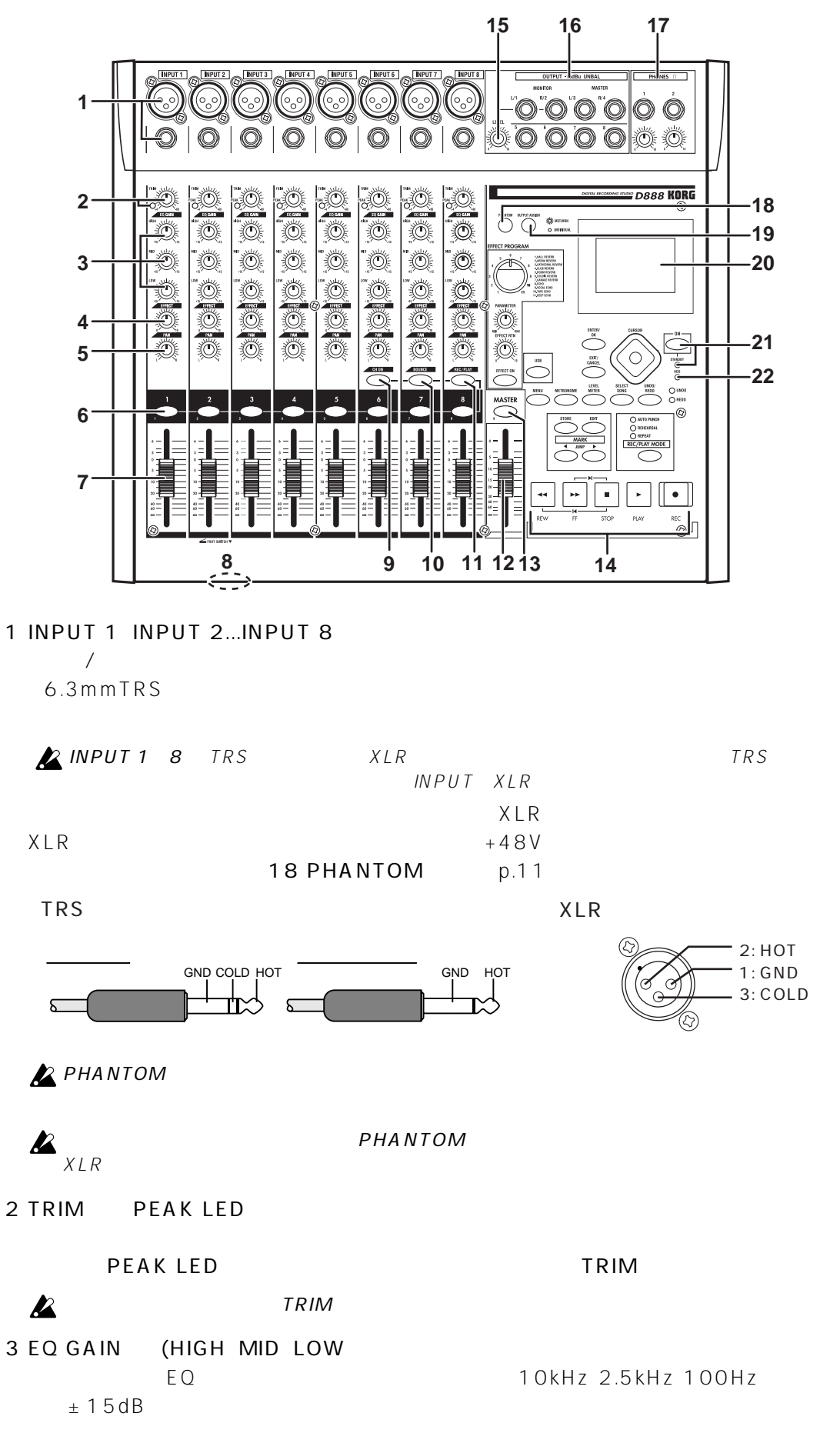

4 EFFECT

<span id="page-8-0"></span>○○○○○○○○○○○○○○○○○ ○○○○○○○○○○○○○○○○○○○○○○○○○○○○○○○

CH ON  $\mathcal{L}$ 

BOUNCE キーバウンス ぎょうしゅうしょう ほうしゅうしょう はんしゃ あいしん こうしゅうしょう

REC/PLAY

1 8 p.21 35 note 7 チャンネル・フェーダー(1-8)

 $\overline{P}$ 

8 FOOT SWITCH KORG PS-1

p.29、40)

9 CH ON

10 BOUNCE 0

 $p.21 \t35$ 

11 REC/PLAY

 $\lambda$ 

12 MASTER

 $\blacksquare$ note  $\blacksquare$   $\blacksquare$ 

13 MASTER 9

 $\lambda$ //  $\lambda$ //  $\lambda$ 

 $p.21$  35

14トランス・ポート・キー REC PLAY STOP REW FF

 $p.21$ 

15 LEVEL 19 OUTPUT ASSIGN \* MST/MON" MONITOR L R 出力する音量レベルを、"INDIVIDUAL"のときは、ミキサー・チャンネル1、2のOUT

PUT

16 OUTPUT 19 OUTPUT ASSIGN

 $6.3$  m m

<span id="page-10-0"></span>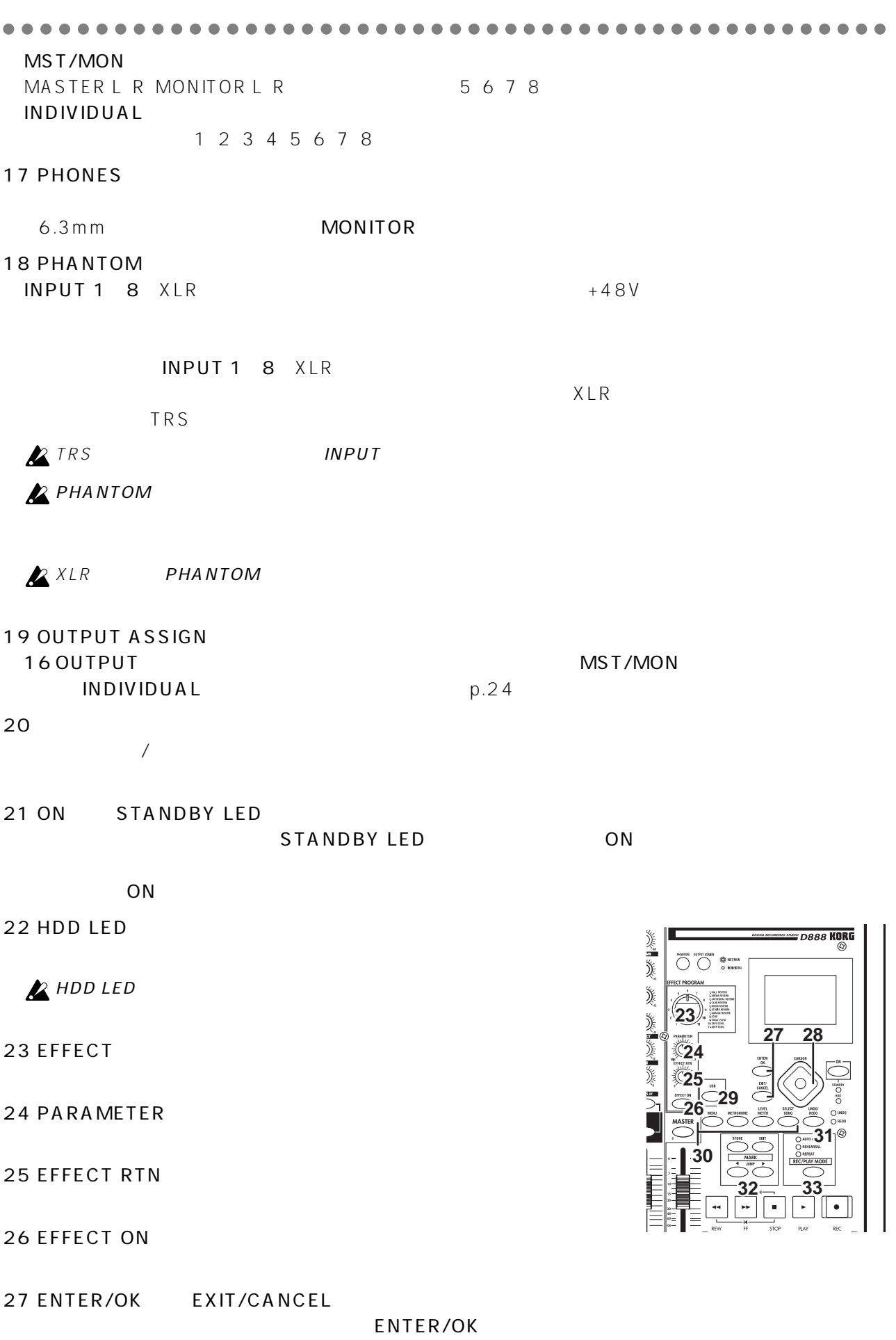

EXIT/CANCEL

<span id="page-11-0"></span>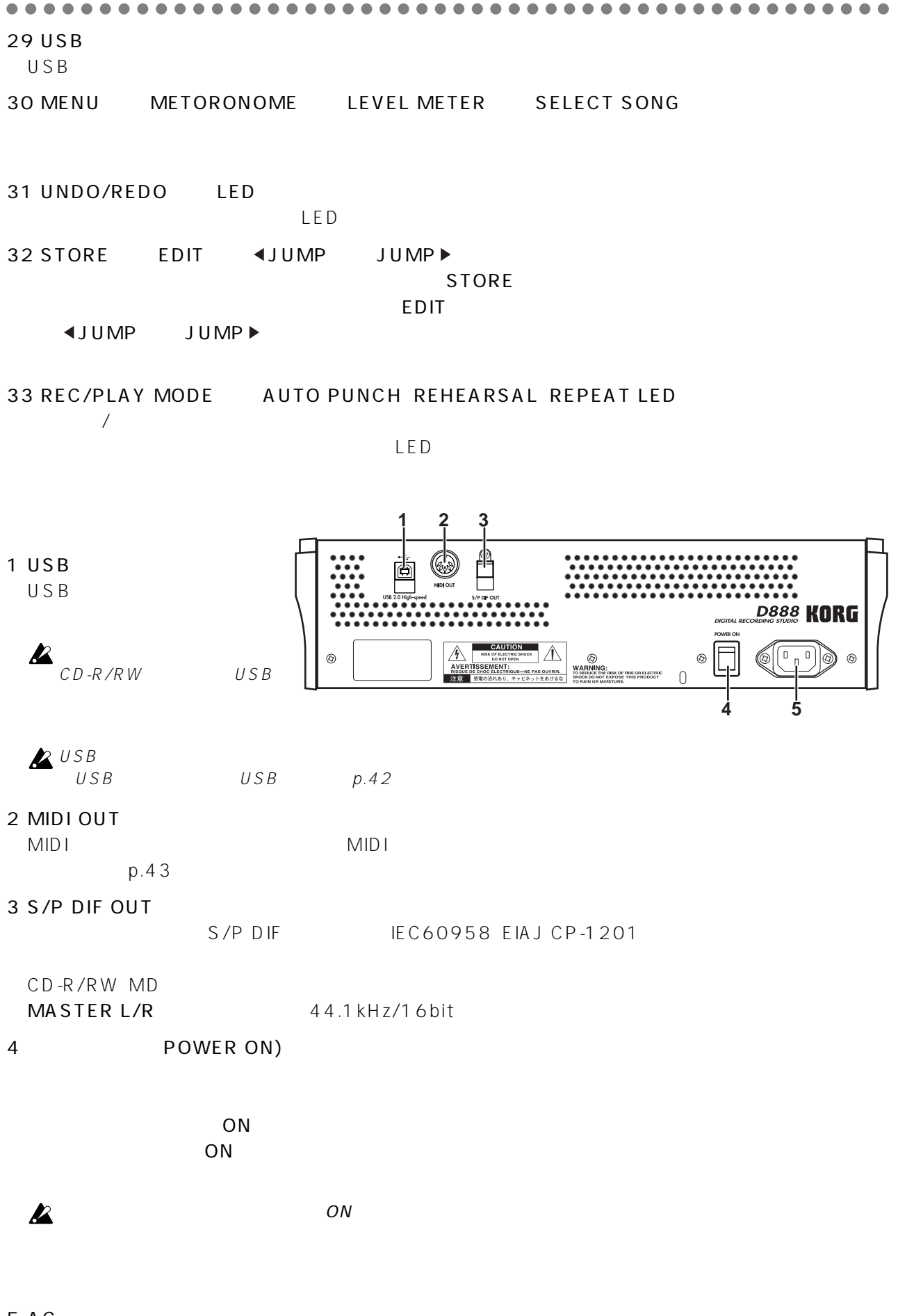

5 AC

**1. モード画面の選択**

#### MENU METRONOME LEVEL METER

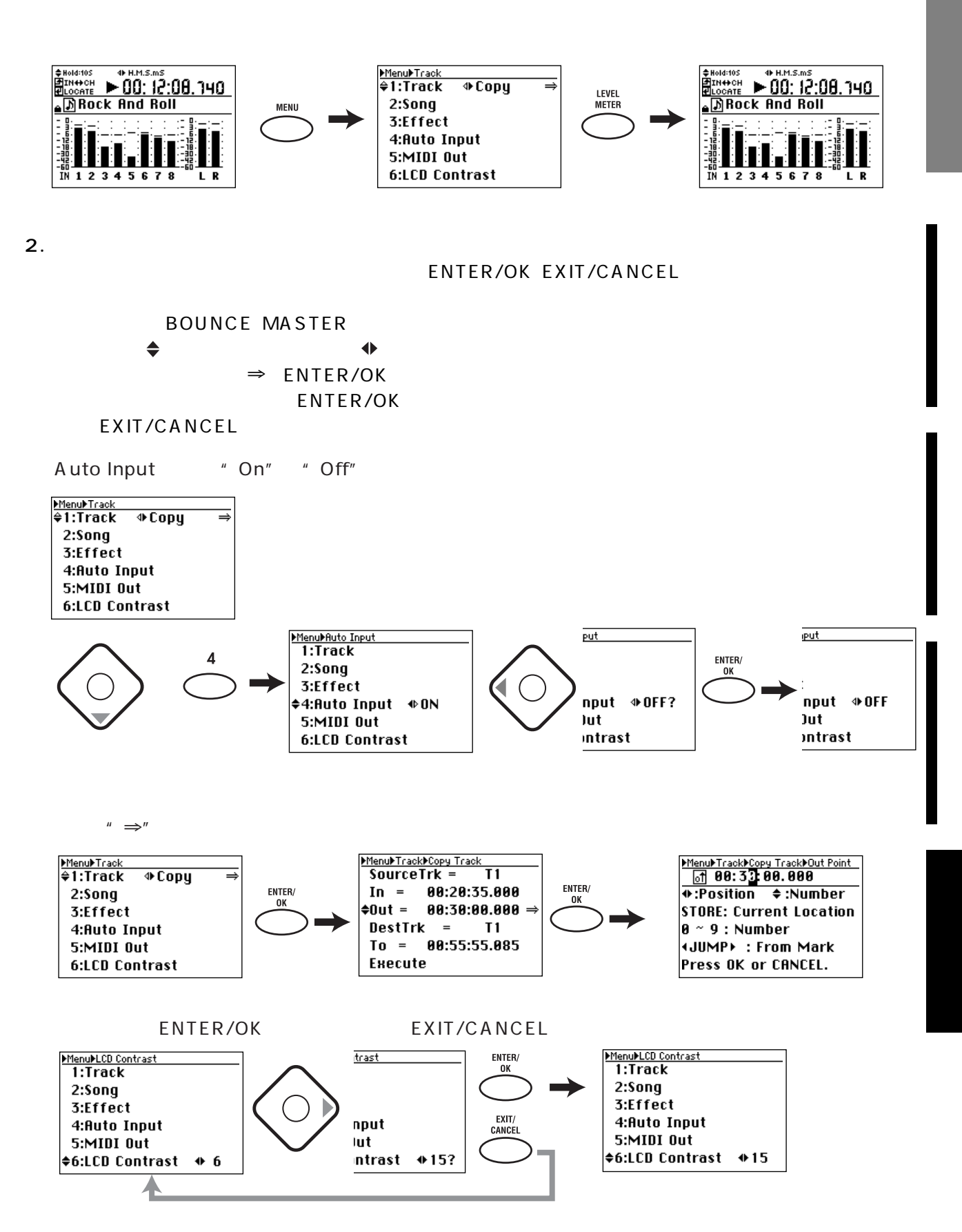

<span id="page-12-0"></span>○○○○○○○○○○○○○○○○○ ○○○○○○○○○○○○○○○○○○○○○○○○○○○○○○○

- <span id="page-13-0"></span>**1:準備とデモ・ソング**
- **2:録音**
- **3:再生**  $E$ Q and  $E$ Q and  $E$ Q and  $E$ **4 オーバー・ダビング**
- $2 \text{ }$ **5:ミックス・ダウンとマスタリング**
- $E$ Q and  $E$ Q and  $E$ Q and  $\tilde{\mathcal{L}}$ **6: 構成**
- **1: 準備とデモ・ソング**
- **1-1.**
- 1 MONITOR L R<br>
PHONES
- 2
LEVEL
<sup>"
O"</sup> PHONE
- OUTPUT ASSIGN INDIVIDUAL MST/MON
- 
- 

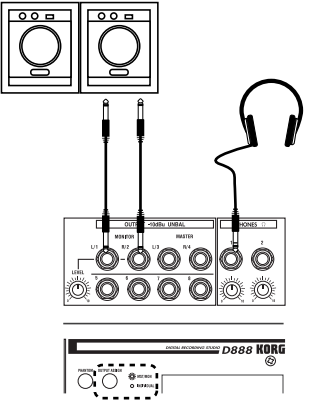

OUTPUT ASSIGN

- $1 2$ . A C
- $6\,$
- $\mathbf{z}$

## $1 - 3$ .

 $D888$ 

1 STOP REW

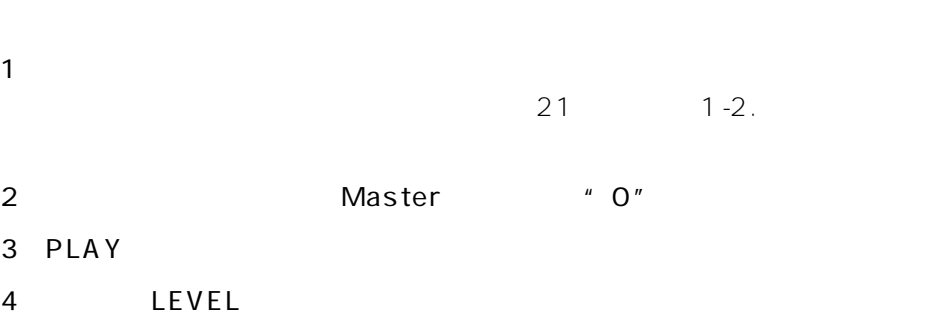

**PHONES** 

5) STOP

<span id="page-14-0"></span>○○○○○○○○○○○○○○○○○ ○○○○○○○○○○○○○○○○○○○○○○○○○○○○○○○

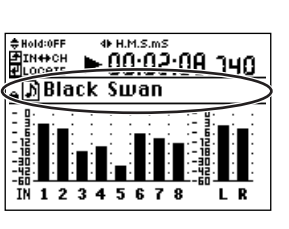

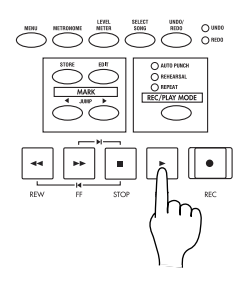

2. 録音

 $\mathbf{r}$ 

**2: 録音**

2 PLAY

 $\overline{2}$ 

## **2-1.**

- 1 SELECT SONG Select Song
- 2 New ENTER/OK " New Song Are you sure?"
- 3 ENTER/OK
- 4<sup>\*</sup> Song\* <sup>\*</sup>  $\dots$ 1

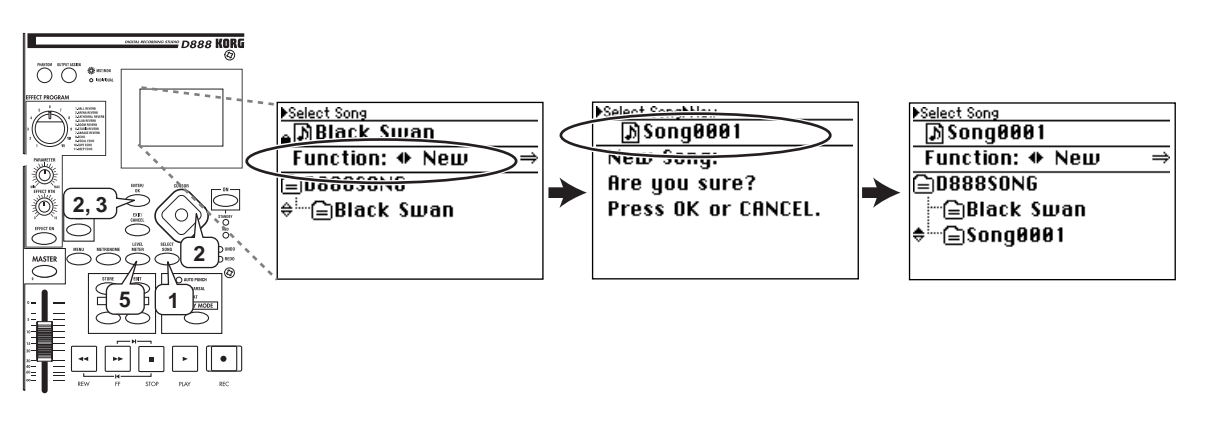

5)LEVEL METER Level Meter)

.<br>5. ລ

 $\ddot{a}$ 

 $\dot{\circ}$ 

 $\ddot{\phantom{a}}$ 

<span id="page-15-0"></span>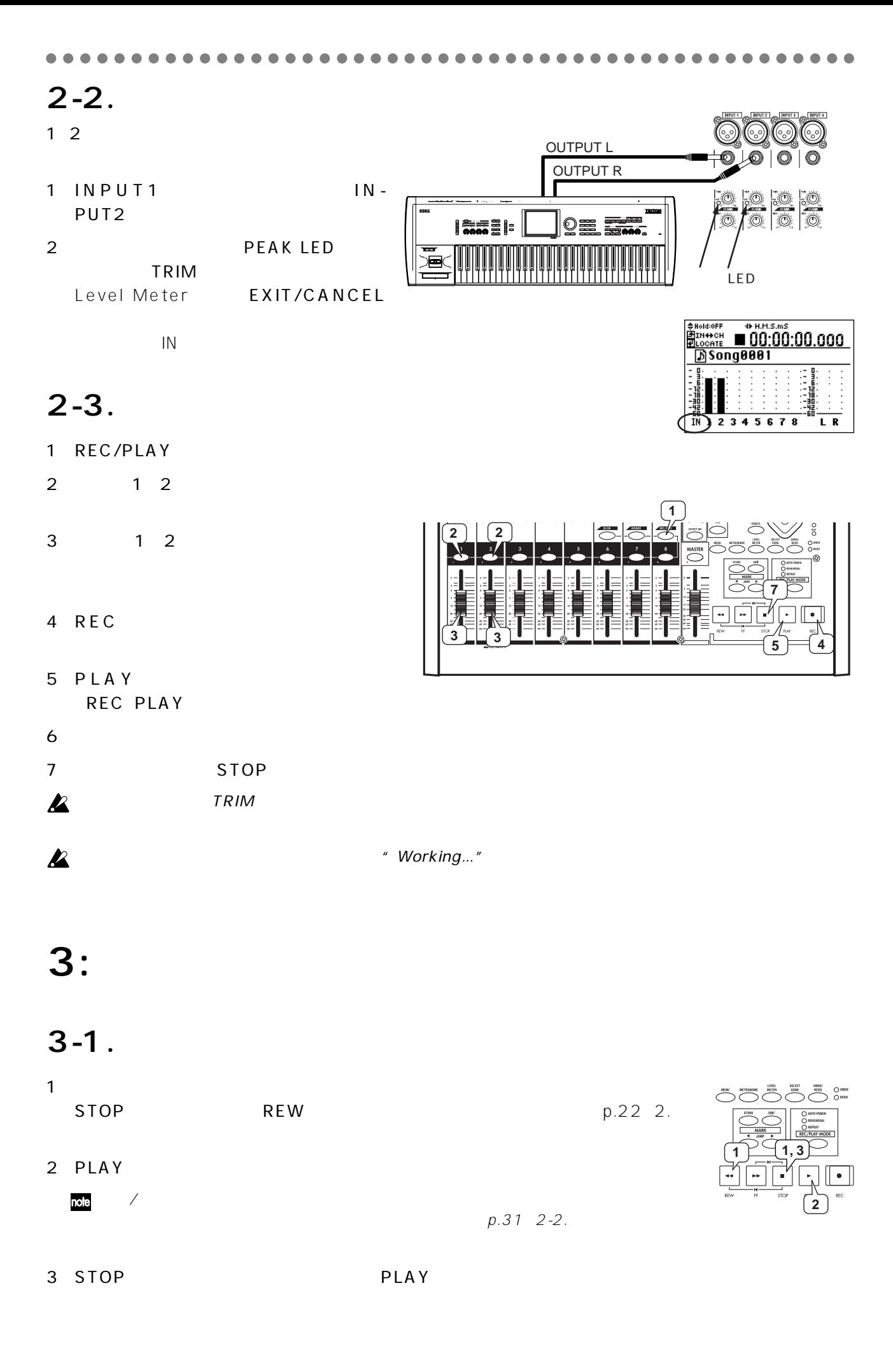

<span id="page-16-0"></span>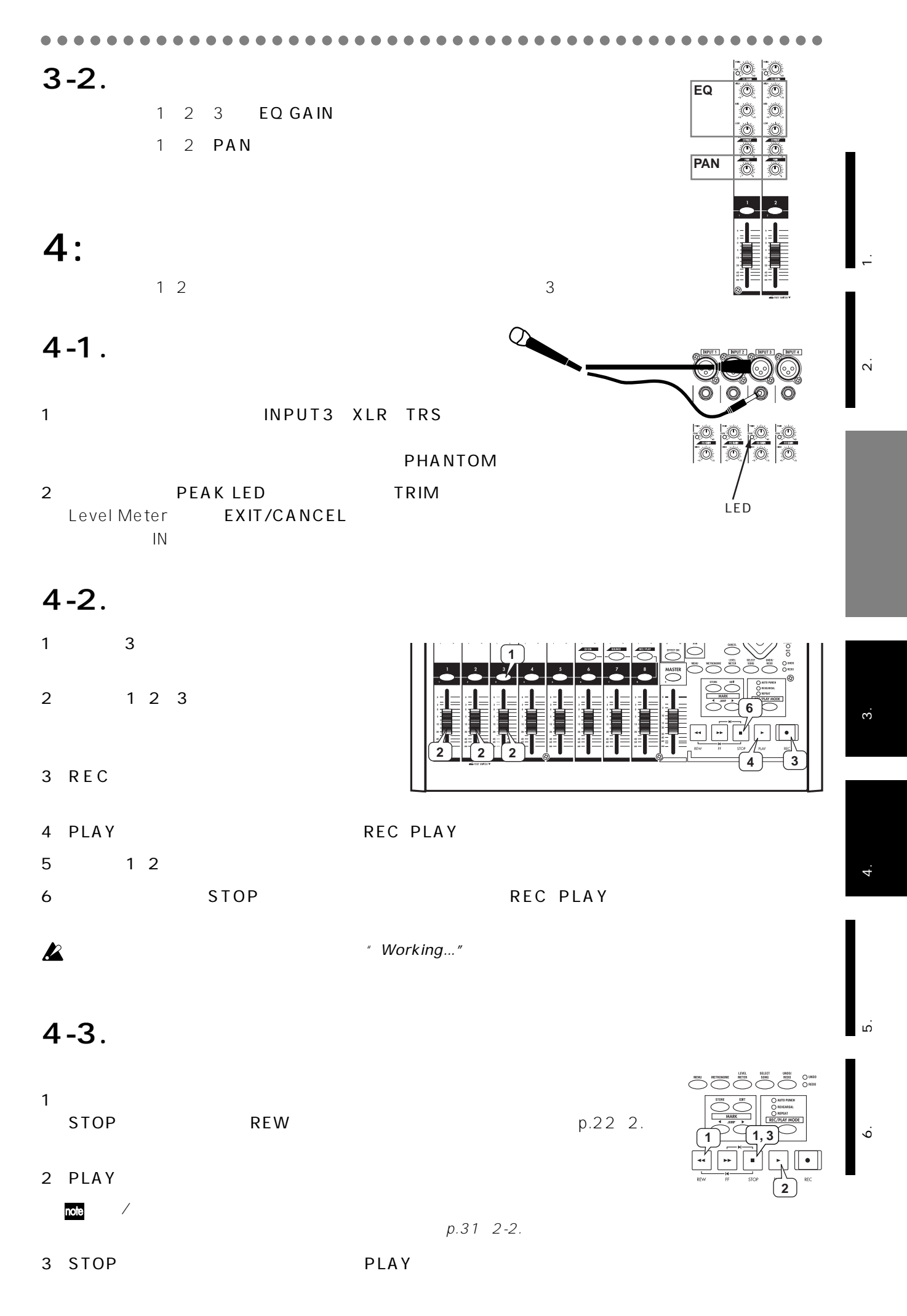

**5: ミックス・ダウンとマスタリング**

 $EQ$  and  $EQ$  and  $\mathcal{L}$  and  $\mathcal{L}$  and  $\mathcal{L}$ 

<span id="page-17-0"></span>○○○○○○○○○○○○○○○○○ ○○○○○○○○○○○○○○○○○○○○○○○○○○○○○○○

### **5-1. 各トラックの音質、 量を調整する**

1 1 2 3

#### 2 PLAY

1 2 3 3 EQ GAIN

1 2 3 PAN

#### EFFECT ON EFFECT RTN **EFFECT**

1 2 3 EFFECT  $p.33$ 

- 3 1 2 3 Level Meter **EXIT/CANCEL**  $\mathsf{IN}$
- 4 MASTER
- 5
a stop

## 5-2.

5-3.

1 MASTER

1 MASTER  $2$ STOP
REW 3 REC 4) PLAY REC PLAY 5
stop ■ アンドゥ データを作るため、<br>アンドゥ データの作業は、アンドゥ データの作業は、この作業は、この作業は、この作業は、この作業は、この作業は、この作業は、この作業は、この作業は、この作業は、この作業は、この作業は、この作業は、この作業は、この作業は、

STOP
REW

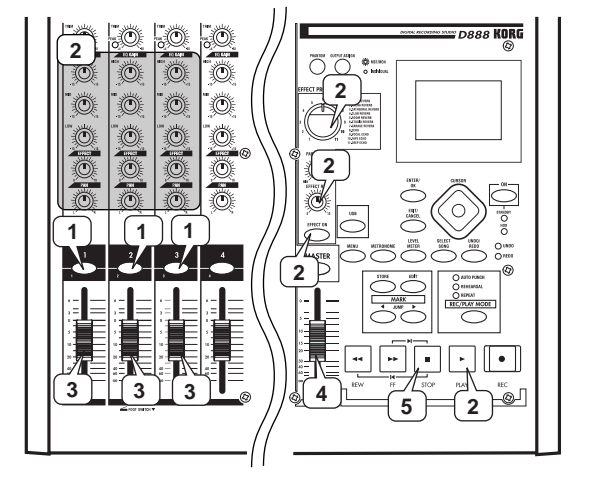

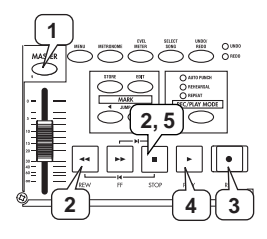

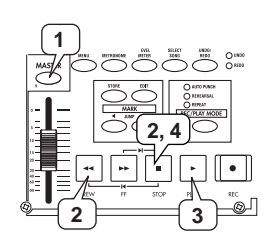

## $2$

<span id="page-18-0"></span>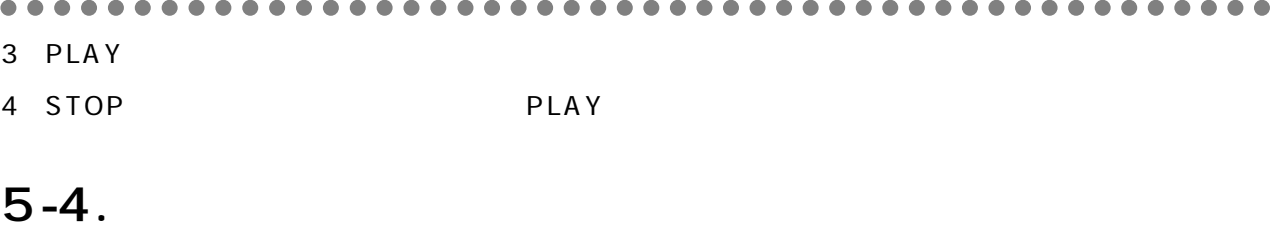

 $\lambda$ 

 $\mathsf A$ 

Ch Track Recoder

INPUT

Trim

EQ

Ch Fader

┓

Eff Send

PAN

 $\frac{1}{\frac{C_{h}}{C_{h}}}$ 

.<br>¦Ch out

.<br>To Effec

 $\overline{\mathfrak{c}}$ 

MASTER OUT

Master Fader

-----

 $\frac{2}{3}$   $\frac{3}{4}$   $\frac{5}{6}$   $\frac{1}{7}$   $\frac{1}{8}$ 

 $p.36$  1-4.

**6: 構成**

**A**

 $\overline{\mathbb{Q}}$  $\circledcirc$  $\overline{\mathbb{Q}}$ 

 $\overline{\mathbb{Q}}$ Ö. .<br>Q  $\circ$ 

**THE REAL** 

ō

 $\overline{\circ}$ 

 $\overbrace{ }^{\text{MASTER}}$  $\frac{1}{2}$ 

Ξ

**B**

**C**

マスター しょうかい しょうかい しょうかい しょうかい しょうかい しょうかい トラック

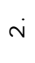

 $\frac{1}{\sqrt{2}}$ 

 $\dot{\rm g}$ 

 $\frac{4}{1}$ 

 $\overline{4}$ 

.<br>5. የ<br>9. የ 5.

6. 構成

**19**

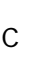

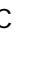

 $\mathsf C$ 

INDIVIDUAL  $\equiv$  OUT

**B**

ÓF

(真意)

EFFECT

MASTER Trk Recorder

**MONITOR OUT** 

<span id="page-19-0"></span>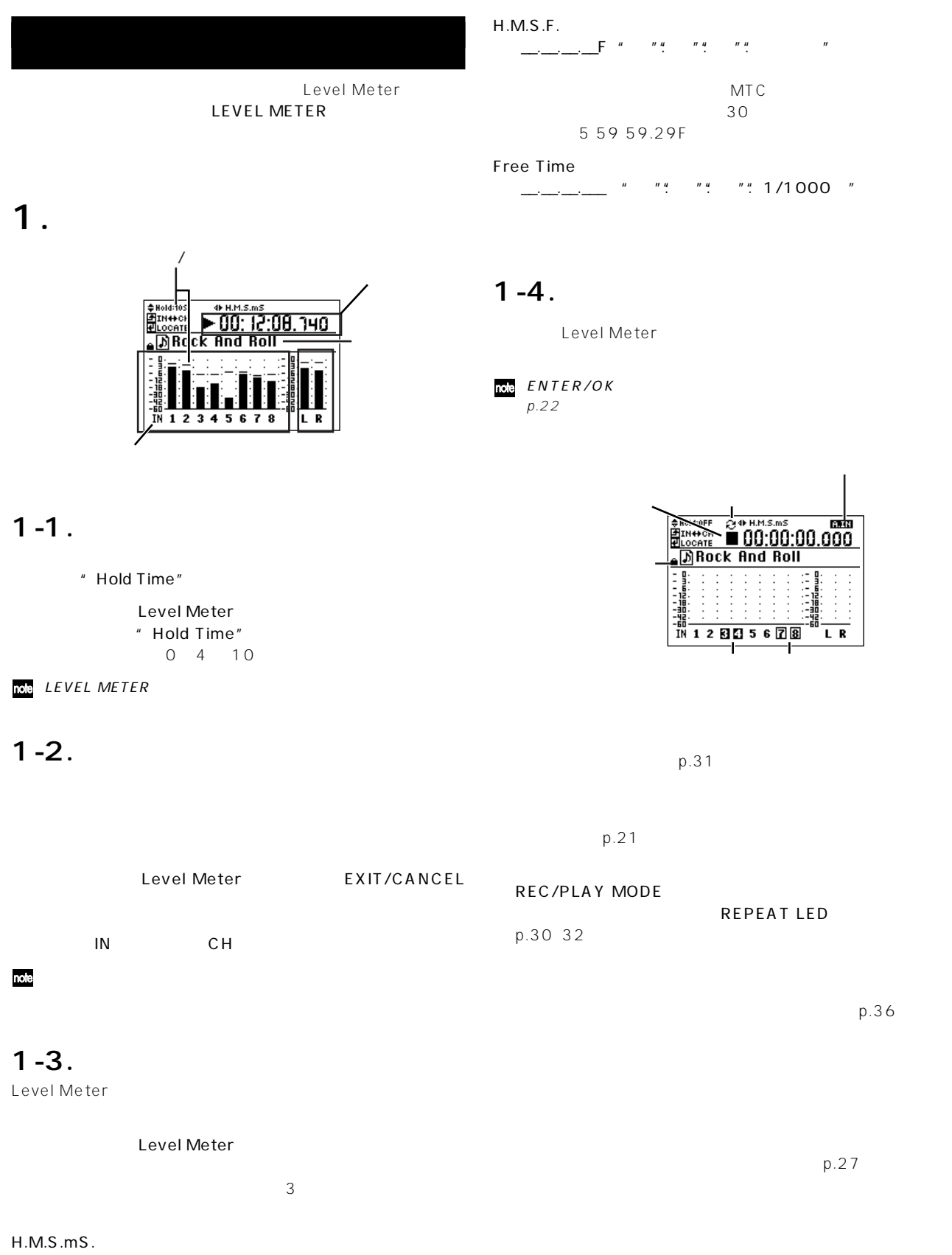

\_\_.\_\_.\_\_.\_\_\_ "時""分" : "秒" : ". 1/1000秒"

5 59 59.999

<span id="page-20-0"></span>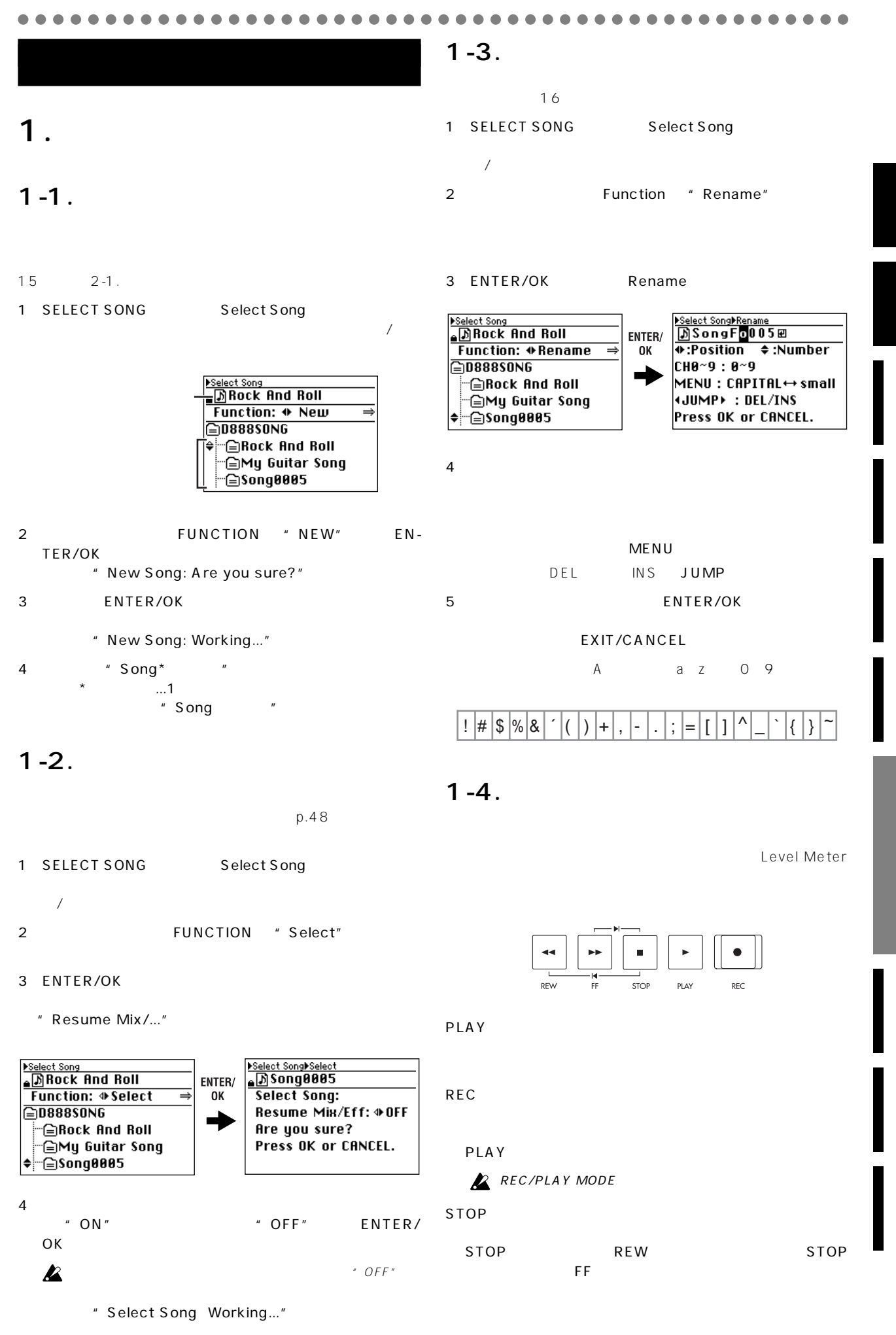

<span id="page-21-0"></span>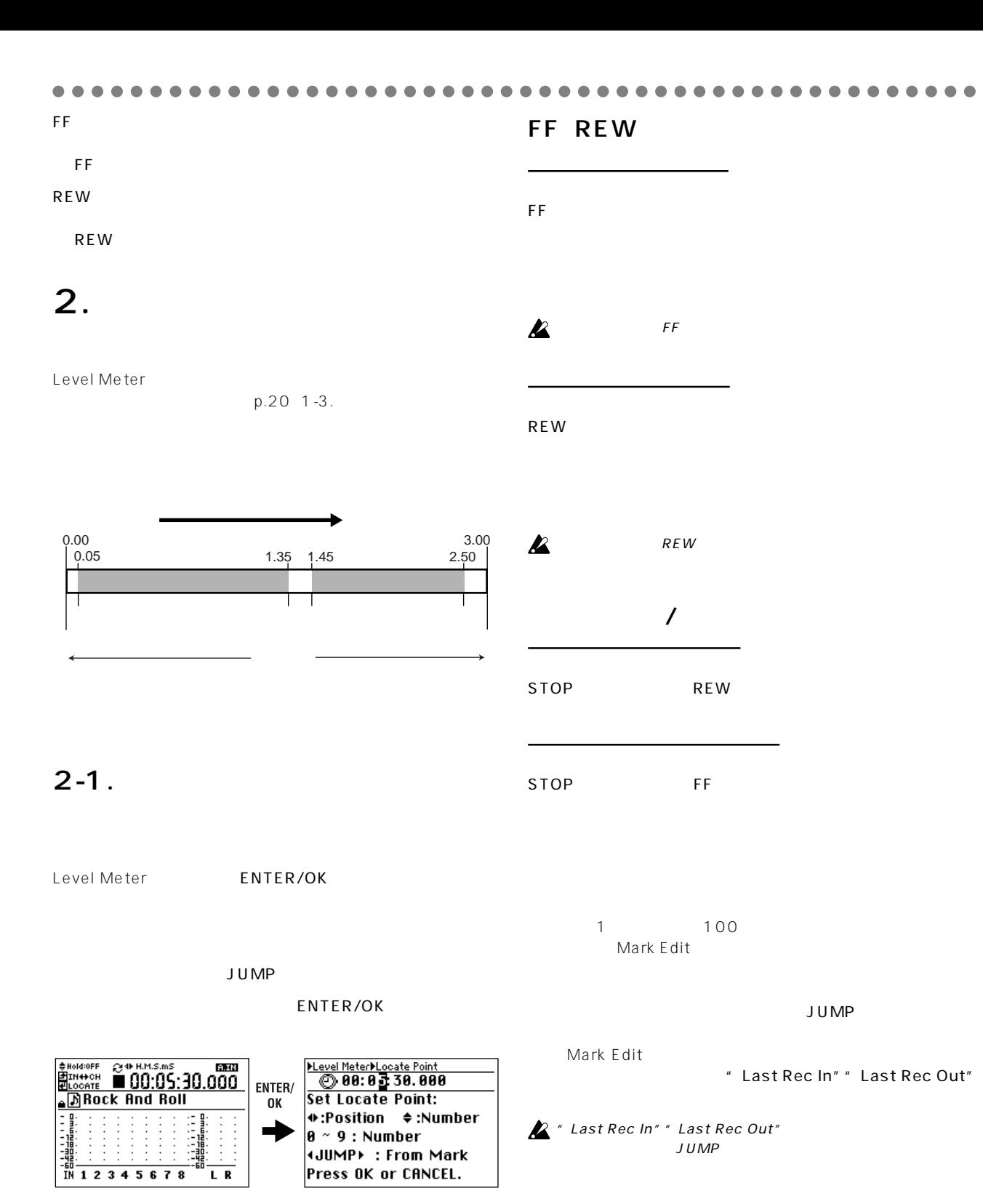

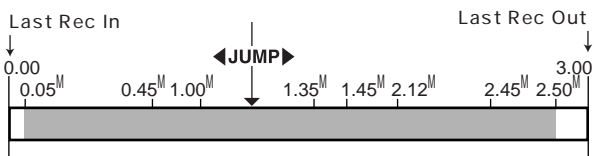

 $0.05^{\text{M}}$  0.45 $^{\text{M}}$ ....2.50 $^{\text{M}}$ :

Mark Edit

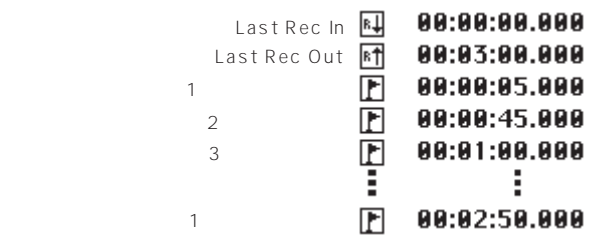

<span id="page-22-0"></span>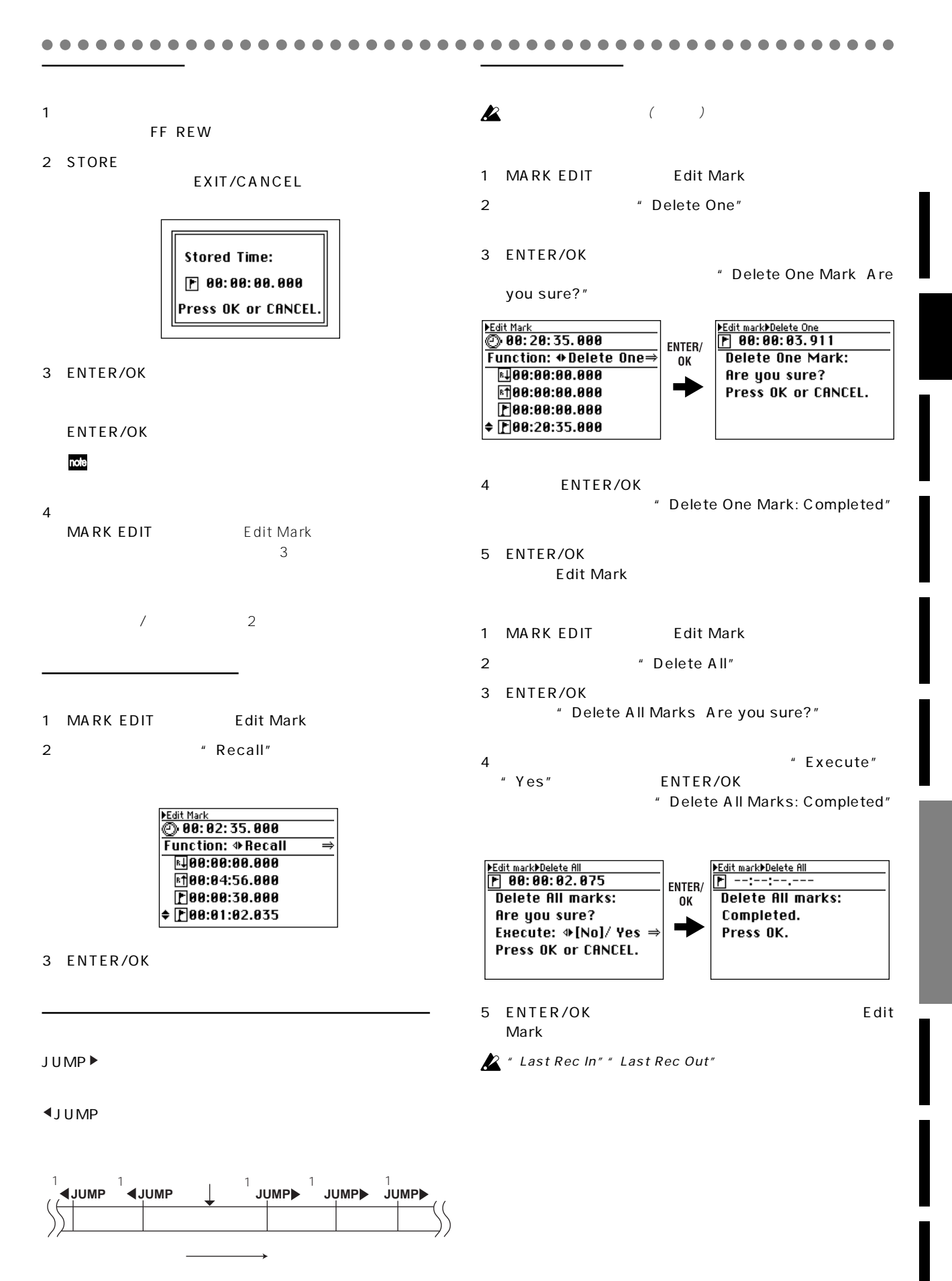

<span id="page-23-0"></span>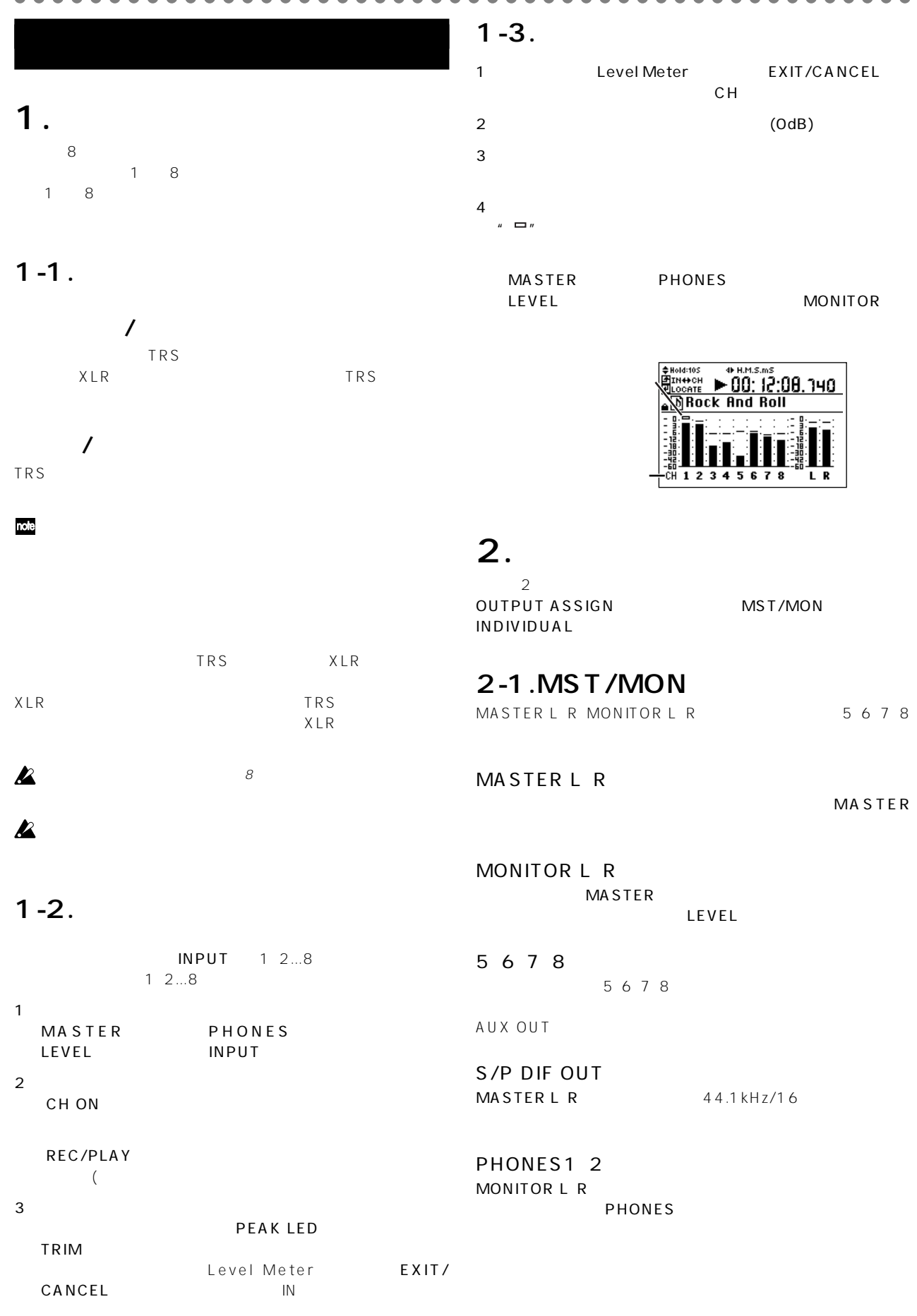

#### **2-2. INDIVIDUALの場合**

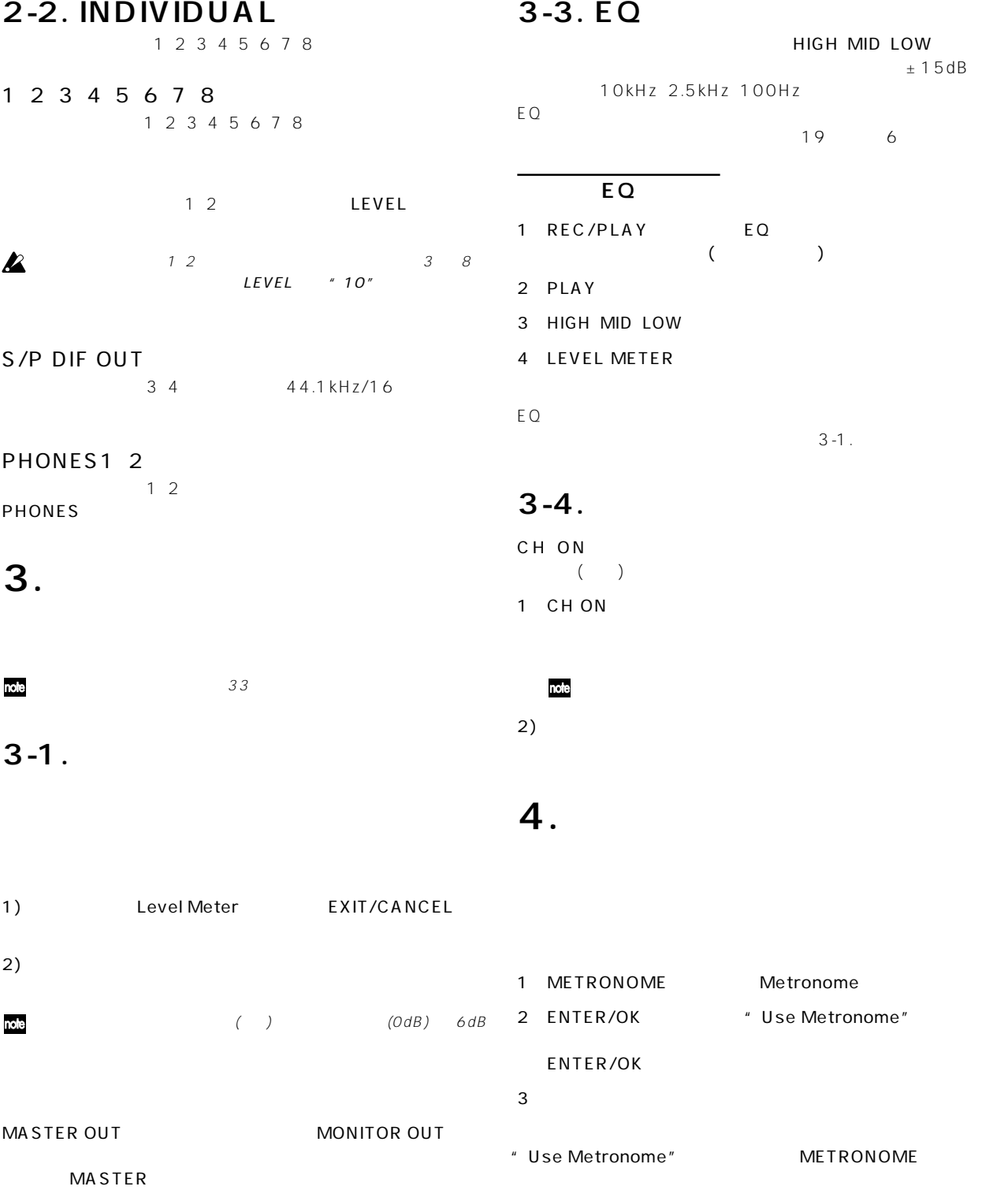

<span id="page-24-0"></span>○○○○○○○○○○○○○○○○○ ○○○○○○○○○○○○○○○○○○○○○○○○○○○○○○○

1) Level Meter EXIT/CANCEL Metronome<br>**VUse Metronome**  $\frac{1}{1 + \ln 1}$  $\frac{120}{120}$ 2)マスター・トラック 録音するレ ルの調節はMASTERフェー  $$  $\overline{4}$  $\triangleleft$ Uolume =  $\triangleleft$  8  $\text{H}\text{ssign} = \text{M}\text{ST}\text{B}\text{M}\text{ON}$ MONITOR OUT LEVEL PHONES Tempo  $J = 40~240$ 

**3-2. 定位(パン)の調整** PAN Beat 0( ) 2 3 4 6 8 Volume 0~10 Assign Mst&Mon(Master&Monitor) 、Monitor

 $± 15dB$ 

<span id="page-25-0"></span>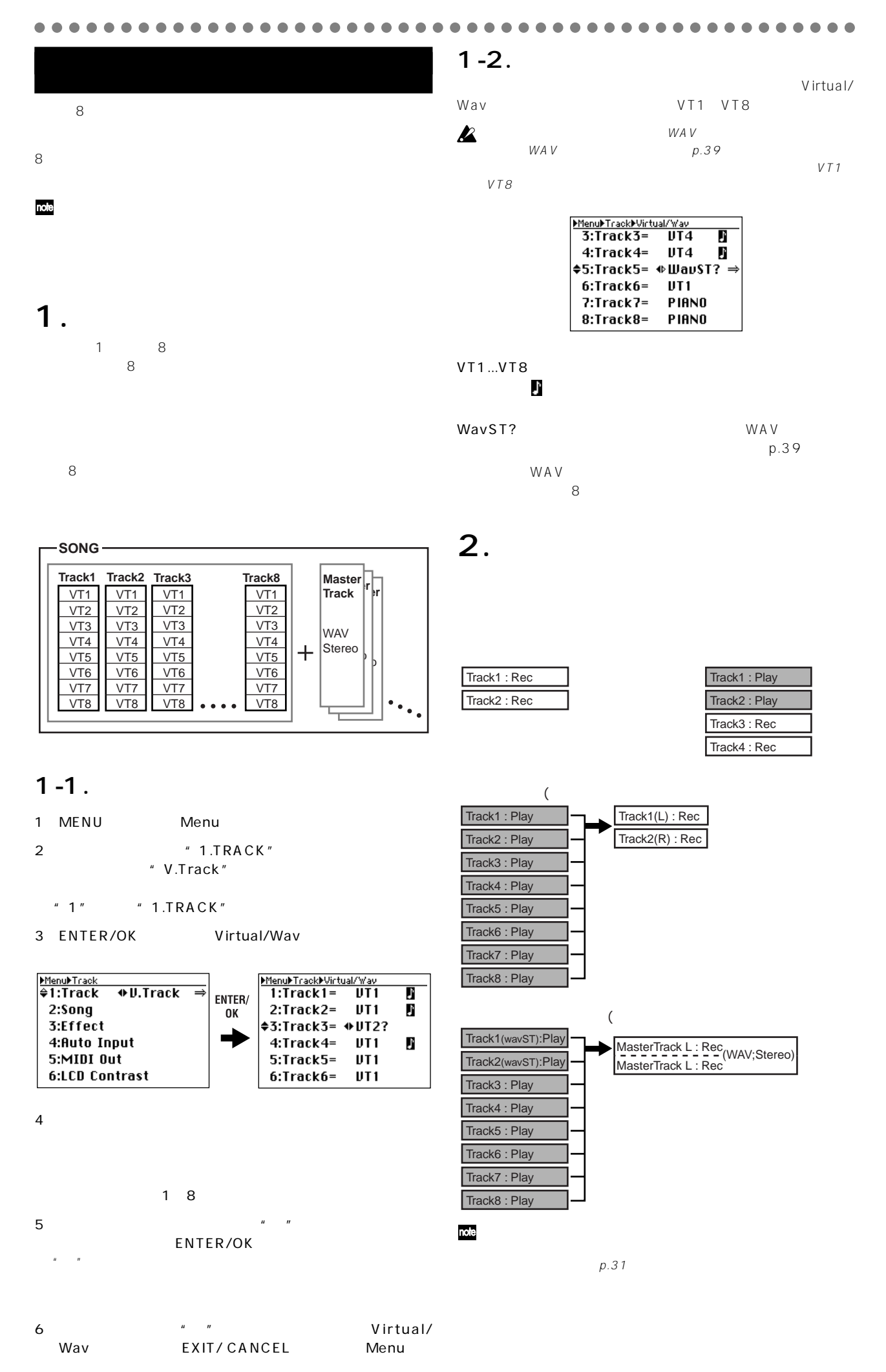

**26**

<span id="page-26-0"></span>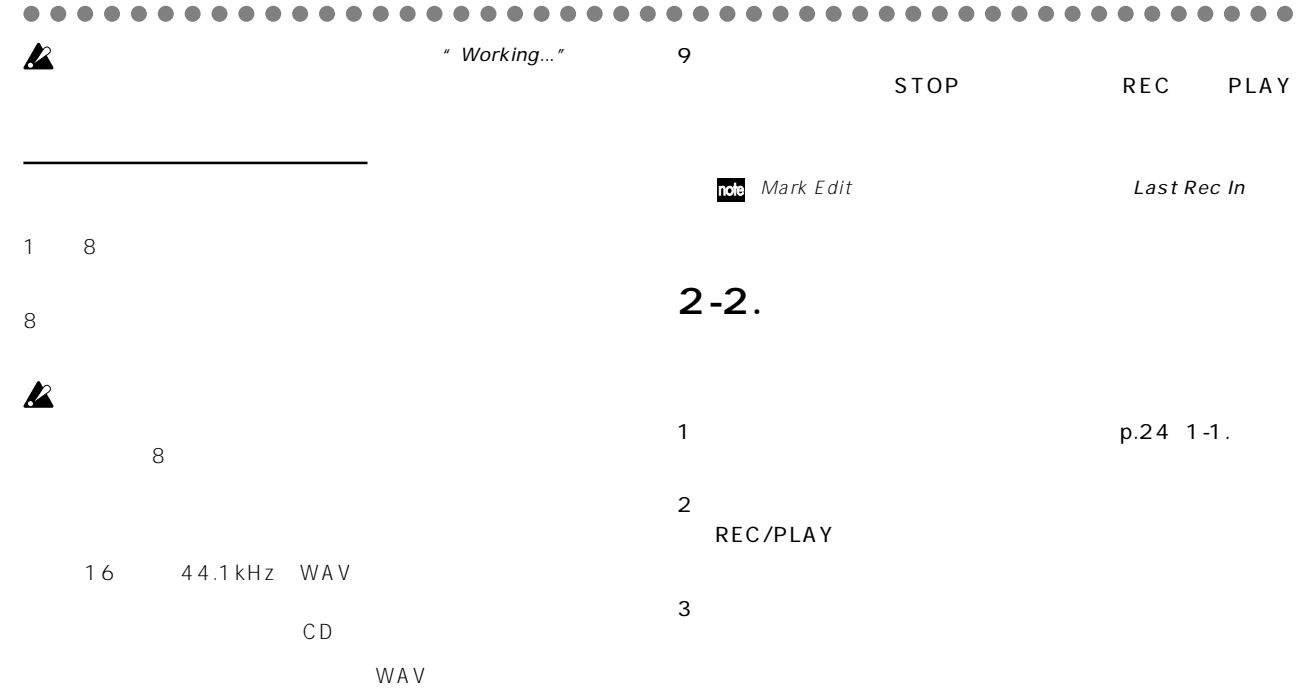

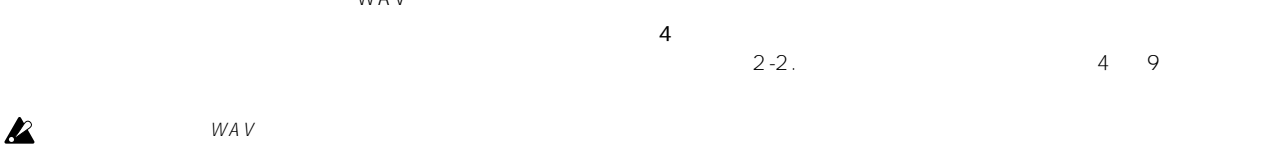

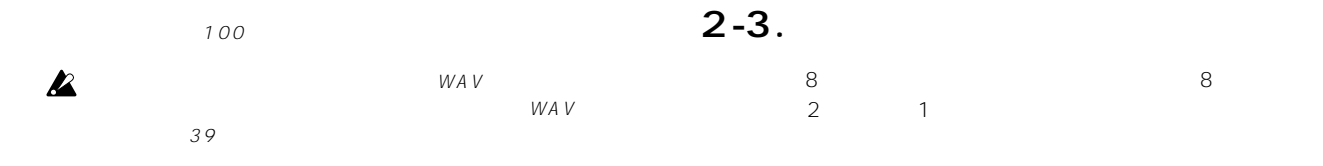

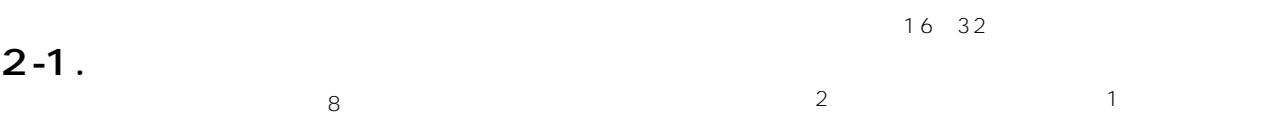

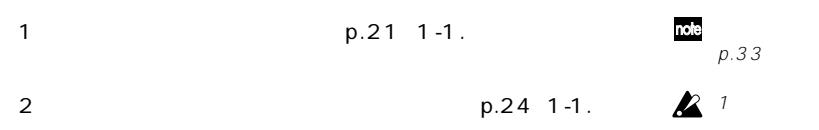

```
3REC/PLAY
    \begin{array}{c} \hline \end{array}4)入力レベルを調整します。
```

```
PEAK LED
TRIM
          Level Meter EXIT/
CANCEL IN)
```

```
5)モニター・レベルを調整します(→p.24 1-3. モニター・レベ
```

```
6\,STOP REW
7
```

```
REC<br>REC<br>REC
8<br>PLAY
```

```
REC PLAY
```
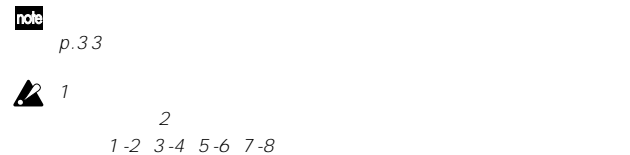

```
2
1note
    CH ON
```
## 2 BOUNCE

 $\text{role}$  1-2 3-4 5-6 7-8 それぞれL-Rチャンネルになります。

 $23-45-67-8$ 

## $\mathbf{z}$

3)再生トラックのEQや定位を調整します。 1 8 EQ GAIN PAN

<span id="page-27-0"></span>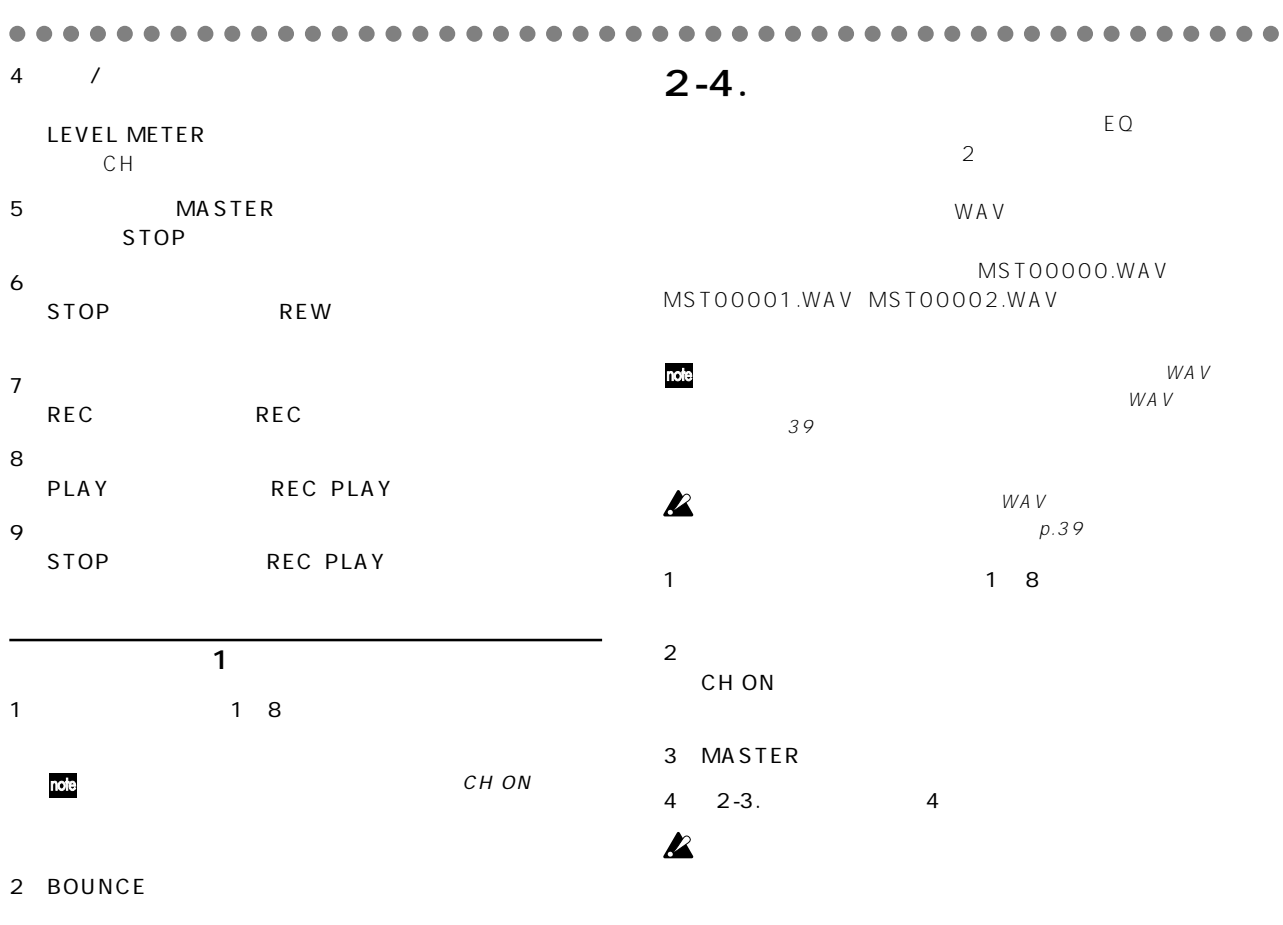

p.33)

 $\angle \hspace{-0.4em}\triangle$ 

3)再生トラ クのEQを調整します。 1 8 EQ GAIN

 $4$  2 順4)~9)を行います。

<span id="page-28-0"></span>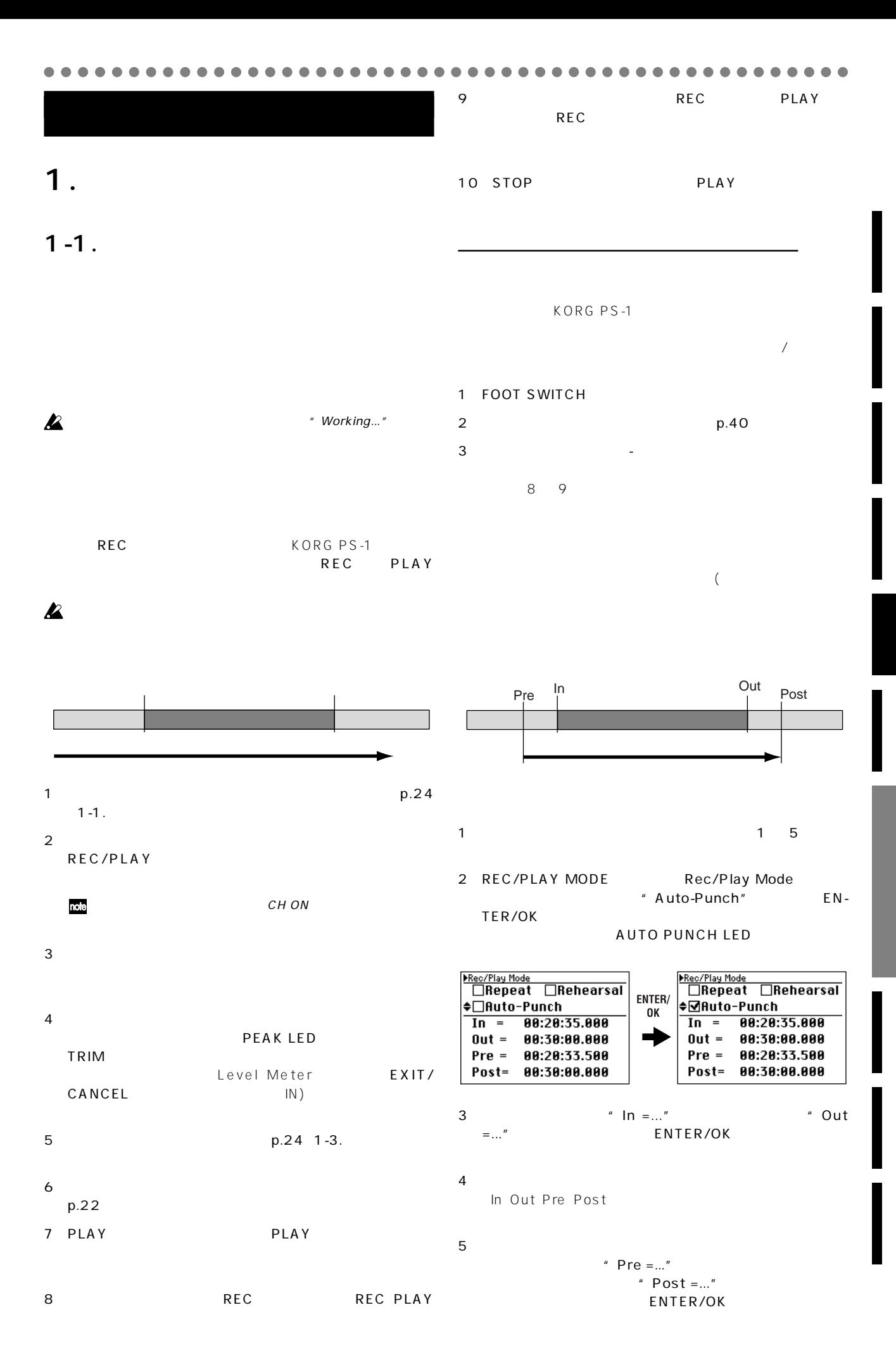

<span id="page-29-0"></span>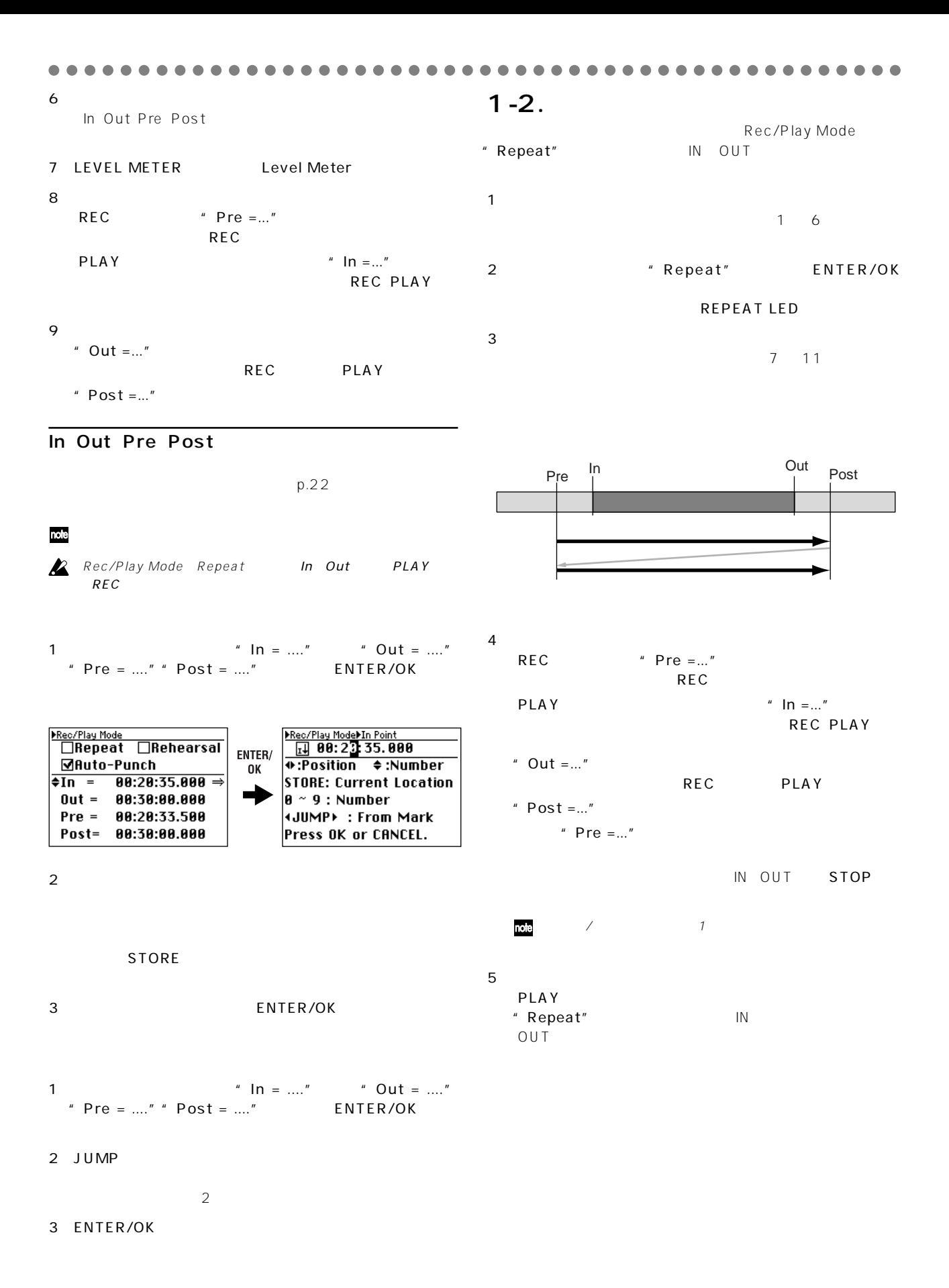

<span id="page-30-0"></span>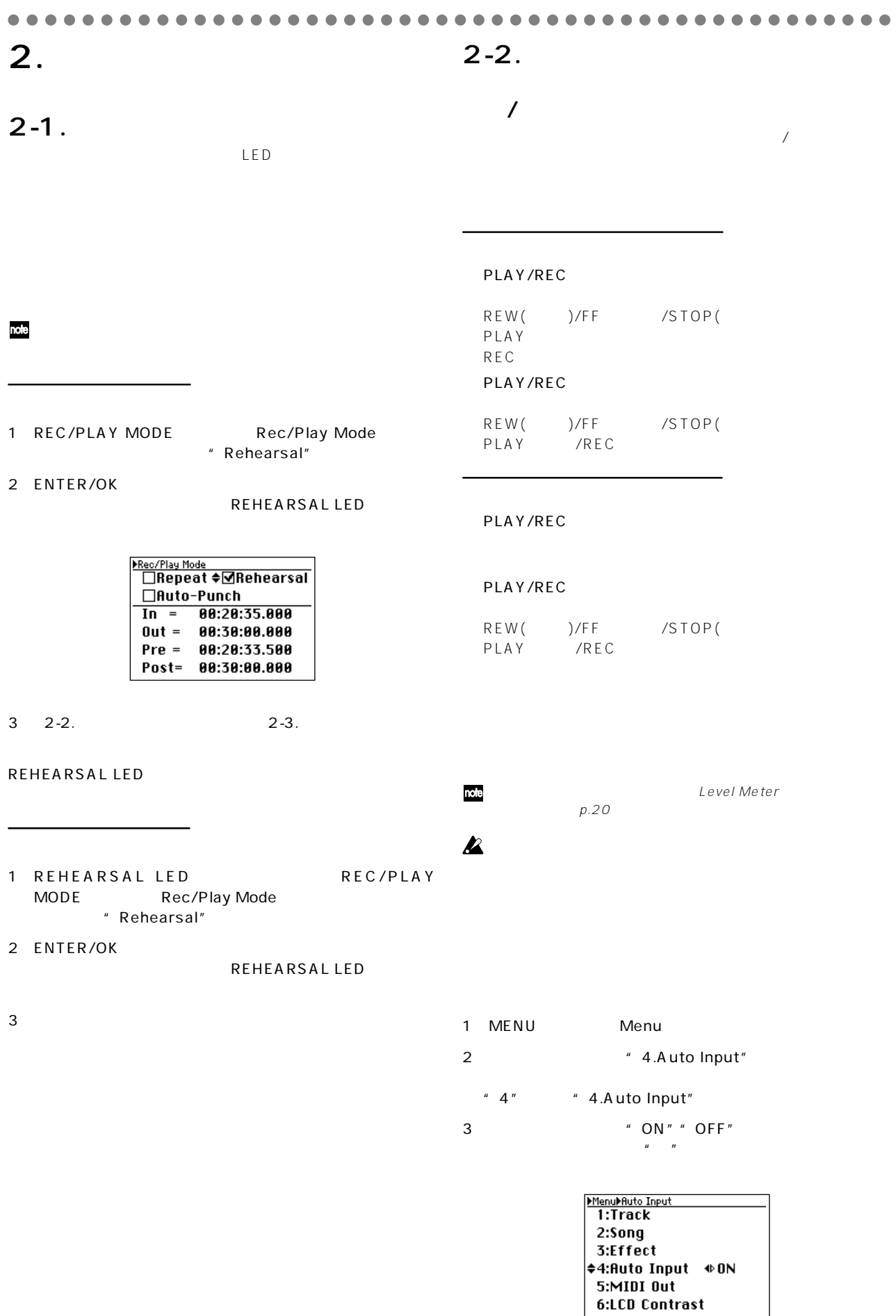

4
ENTER/OK EXIT/CANCEL

<span id="page-31-0"></span>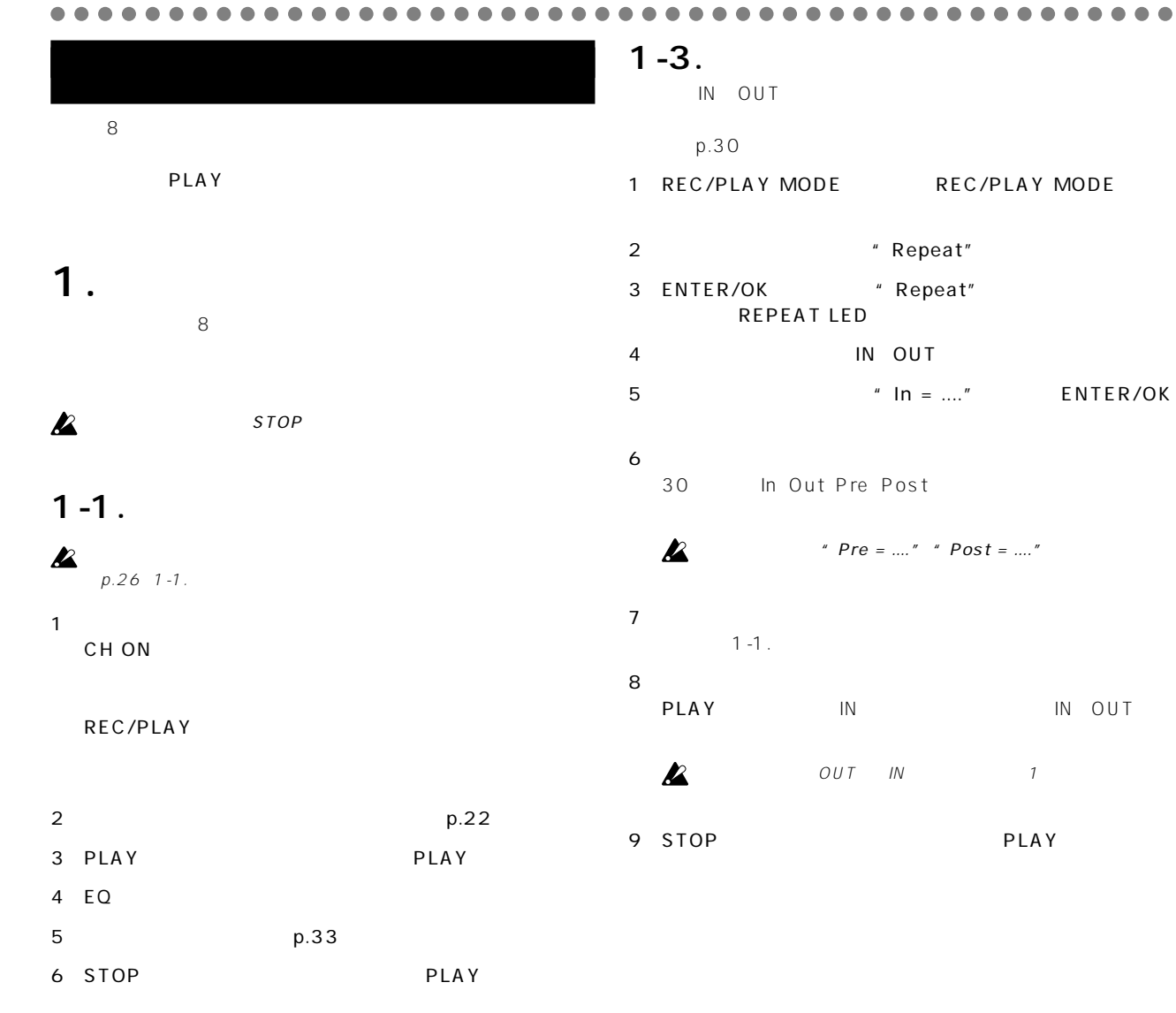

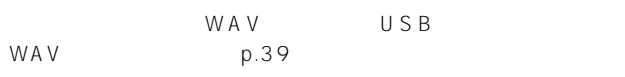

#### $1 - 2$ .

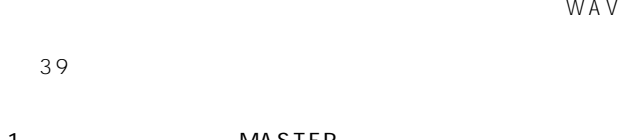

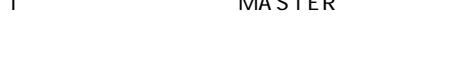

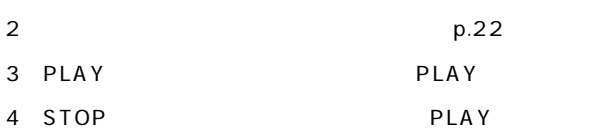

<span id="page-32-0"></span>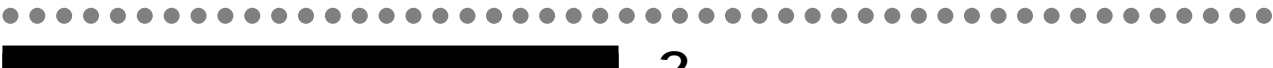

EFFECT RTN

## **2.** The same state  $\alpha$

#### 1 HALL REVERB

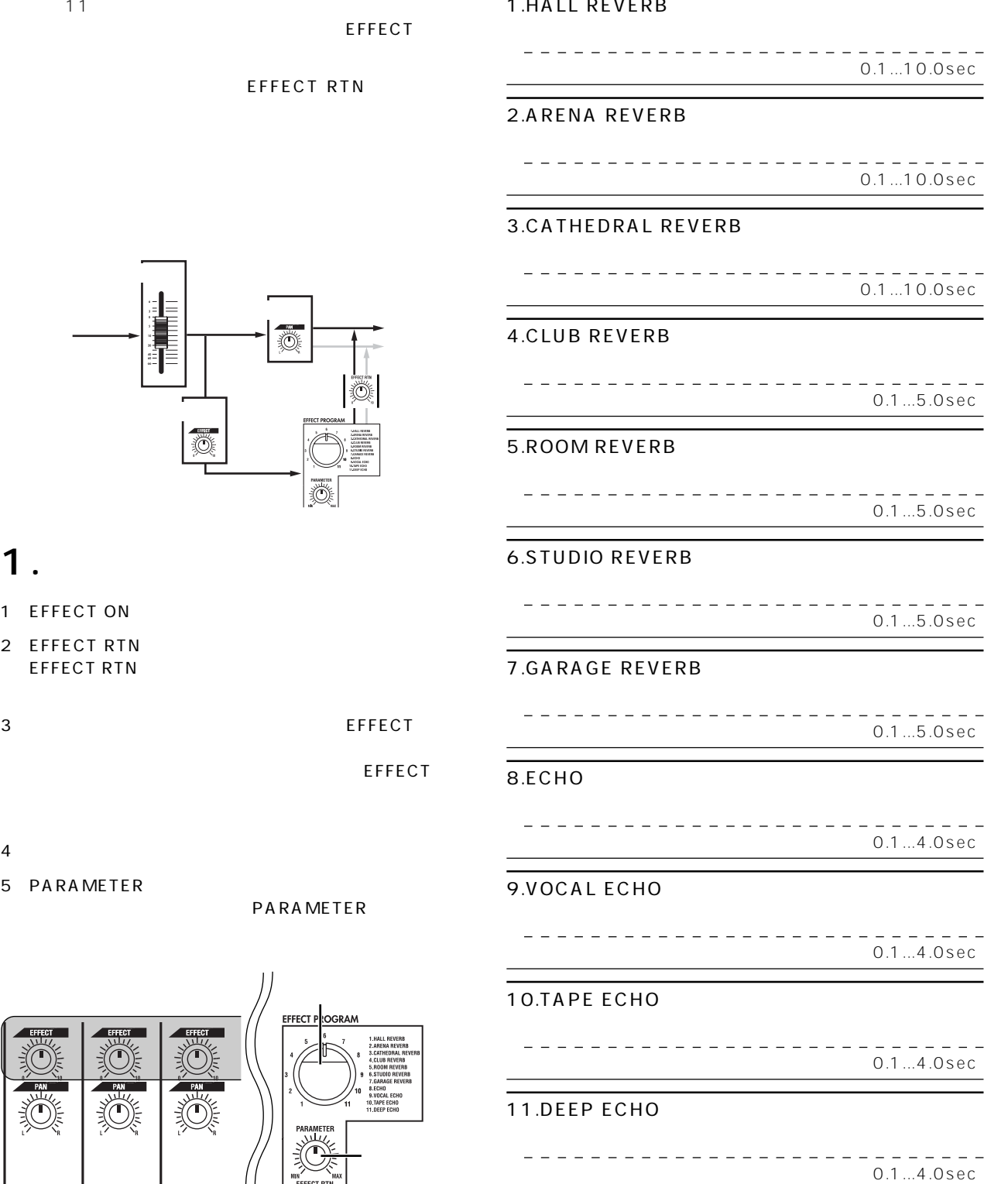

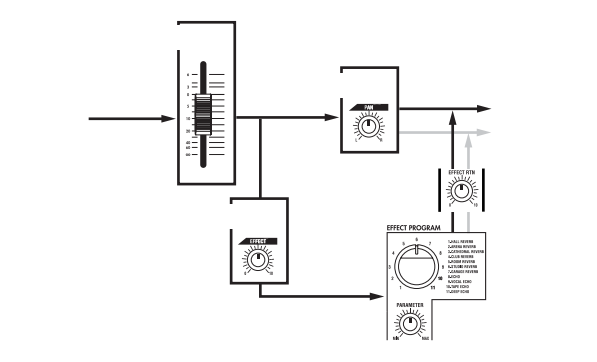

## 1.

- 1 EFFECT ON
- 2) EFFECT RTN EFFECT RTN
- 3
The EFFECT SERVICE EFFECT

EFFEC

- $4$
- 5 PARAMETER
- **PARAMETER**

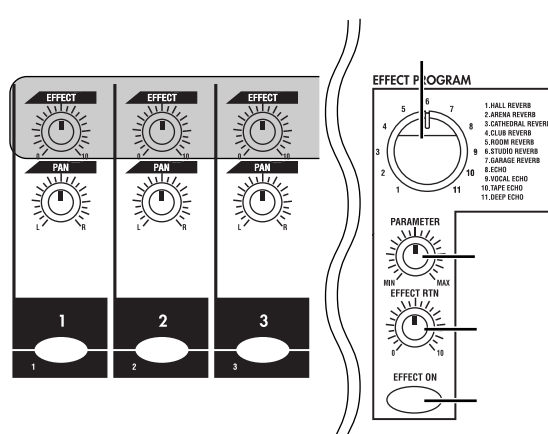

#### <span id="page-33-0"></span>FECT
<sub>PARAMETER</sub> EFFECT RTN

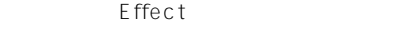

- 1 MENU Menu
- 2 \* 3.EFFECT" ENTER/OK

Effect

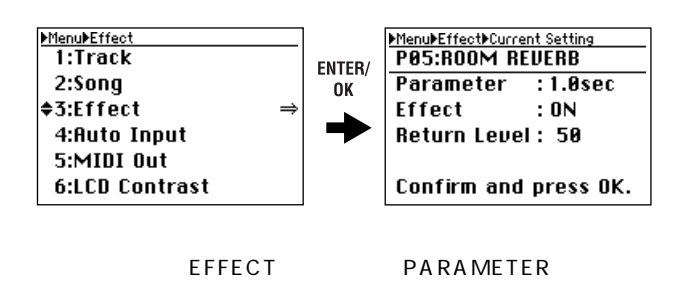

3 EXIT/CANCEL Menu

#### **3.** エフェクト

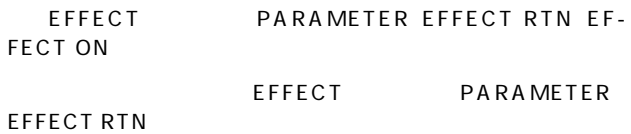

<span id="page-34-0"></span>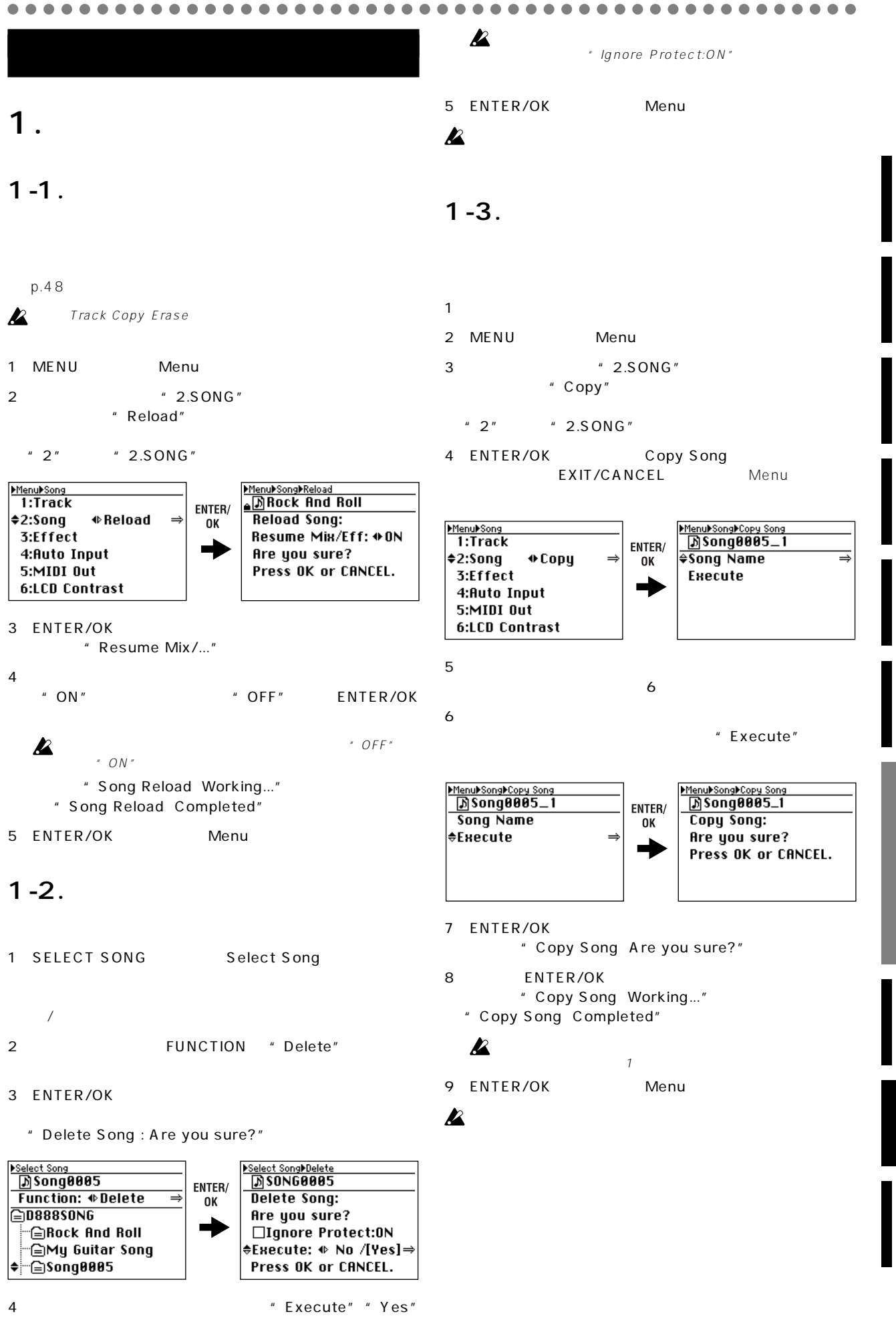

- ENTER/OK
- " Delete Song Working..."
- " Delete Song Completed"

<span id="page-35-0"></span>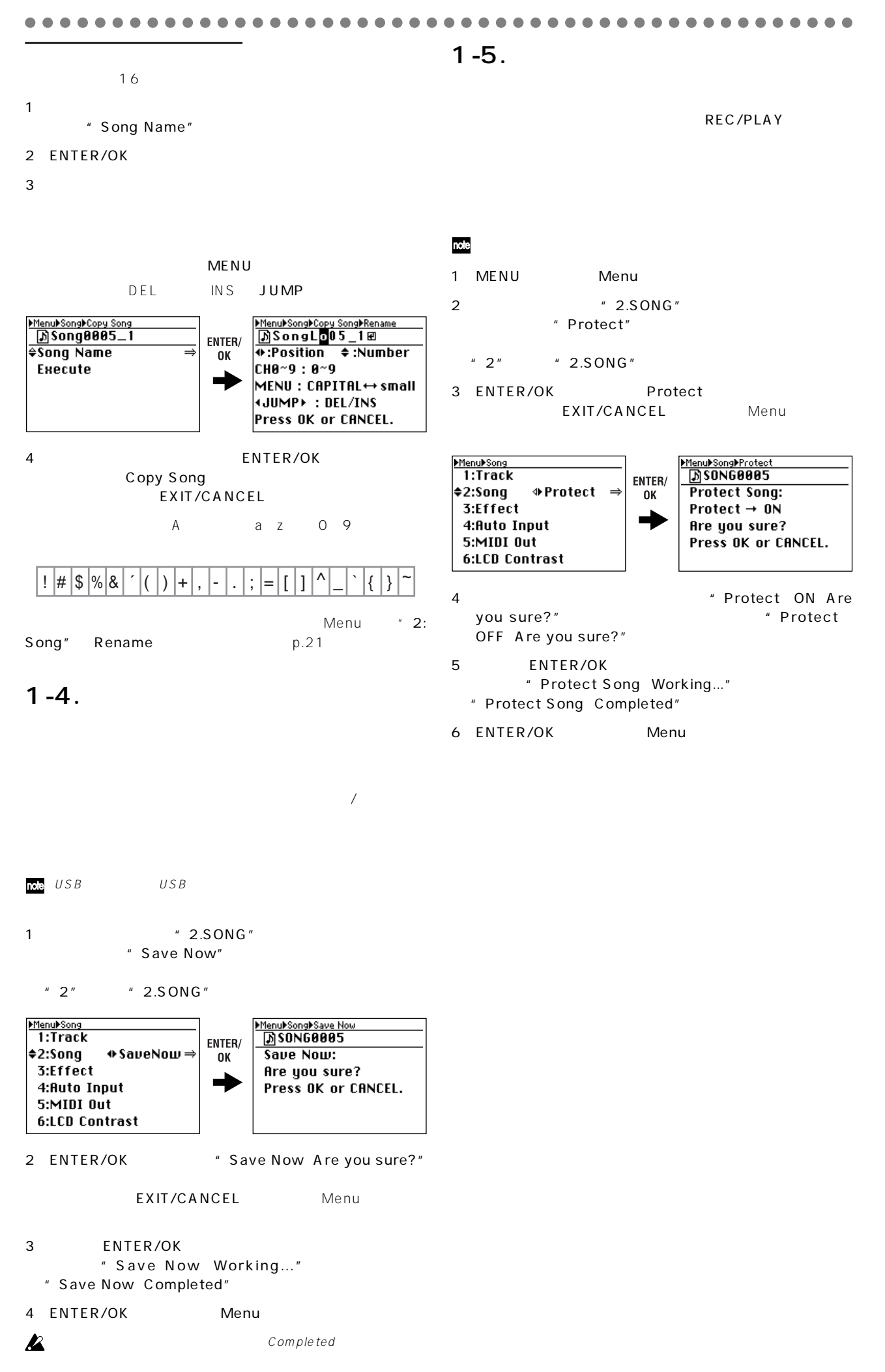

<span id="page-36-0"></span>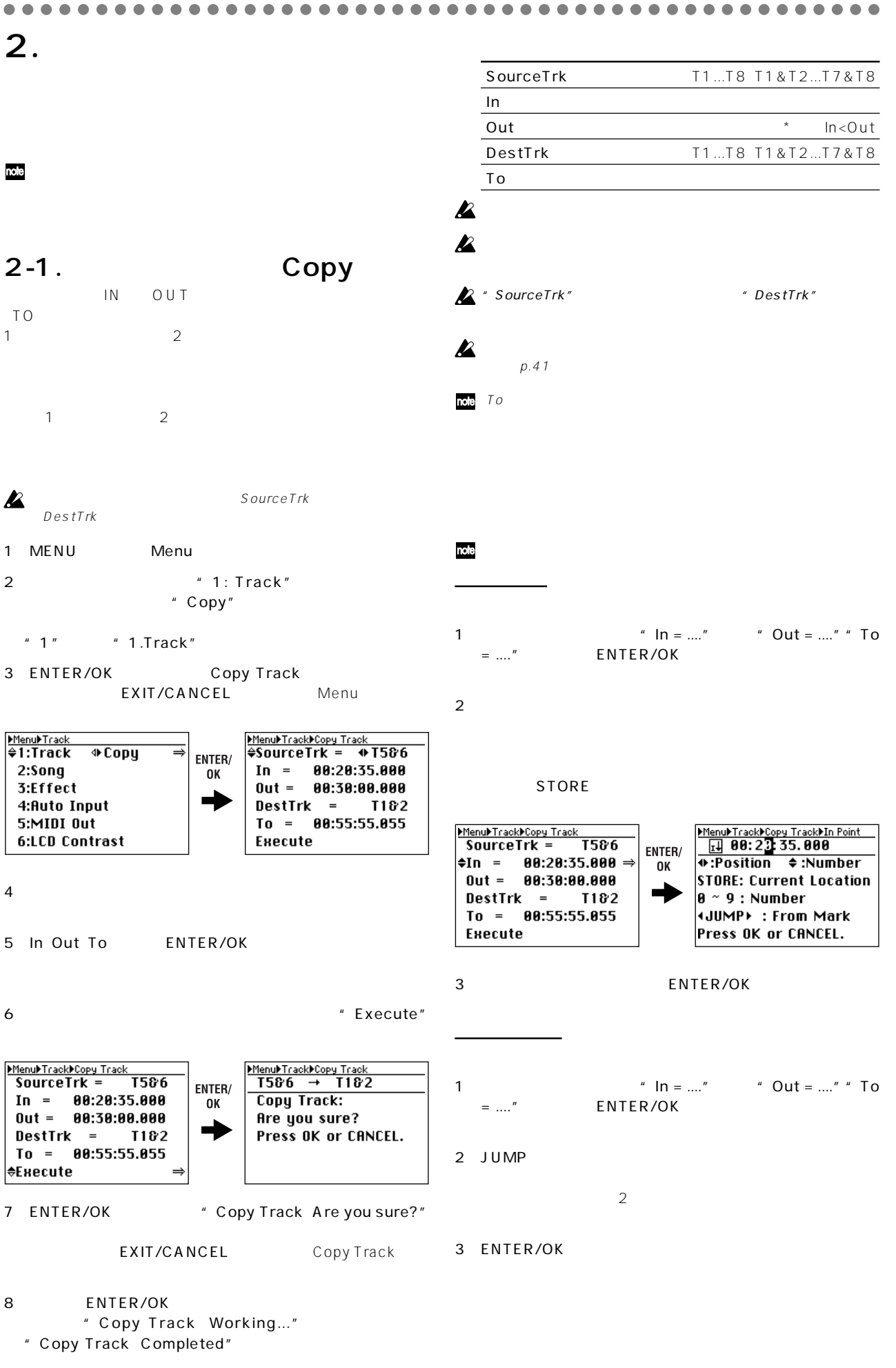

9 ENTER/OK Copy Track Menu Menu

<span id="page-37-0"></span>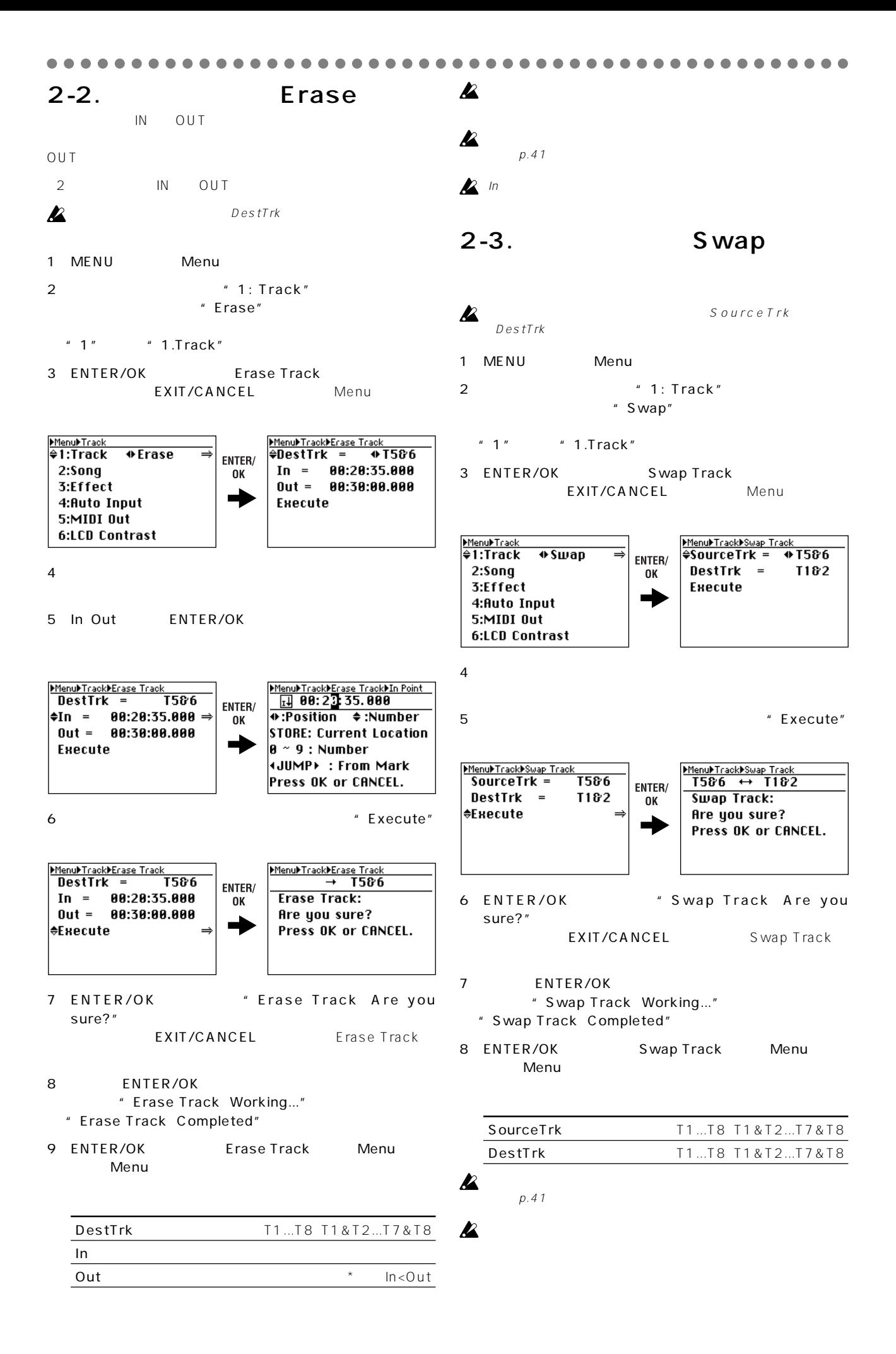

<span id="page-38-0"></span>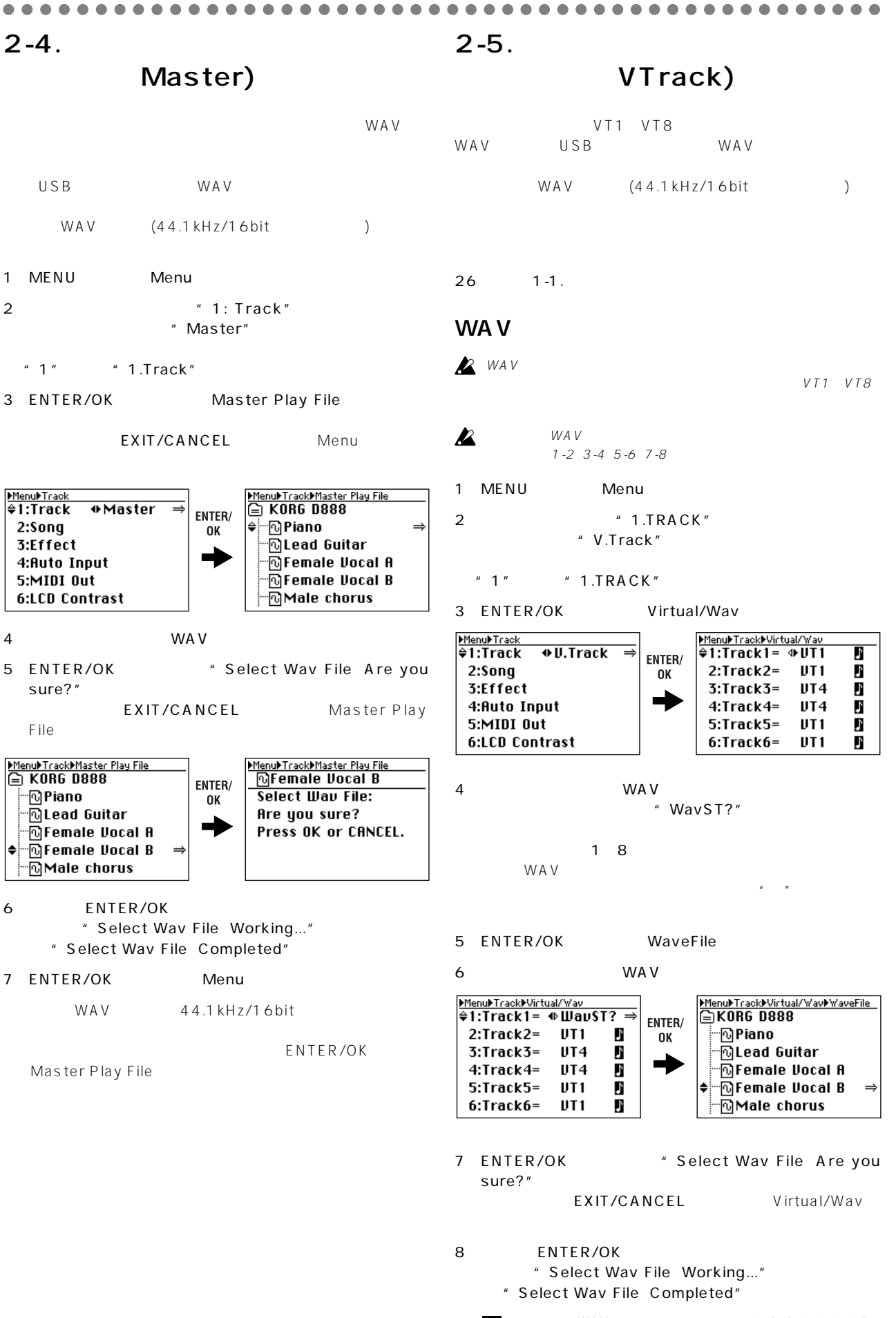

WAV 7-2 3-4 5-6 7-8 note それぞれL-Rチャンネルになります。

<span id="page-39-0"></span>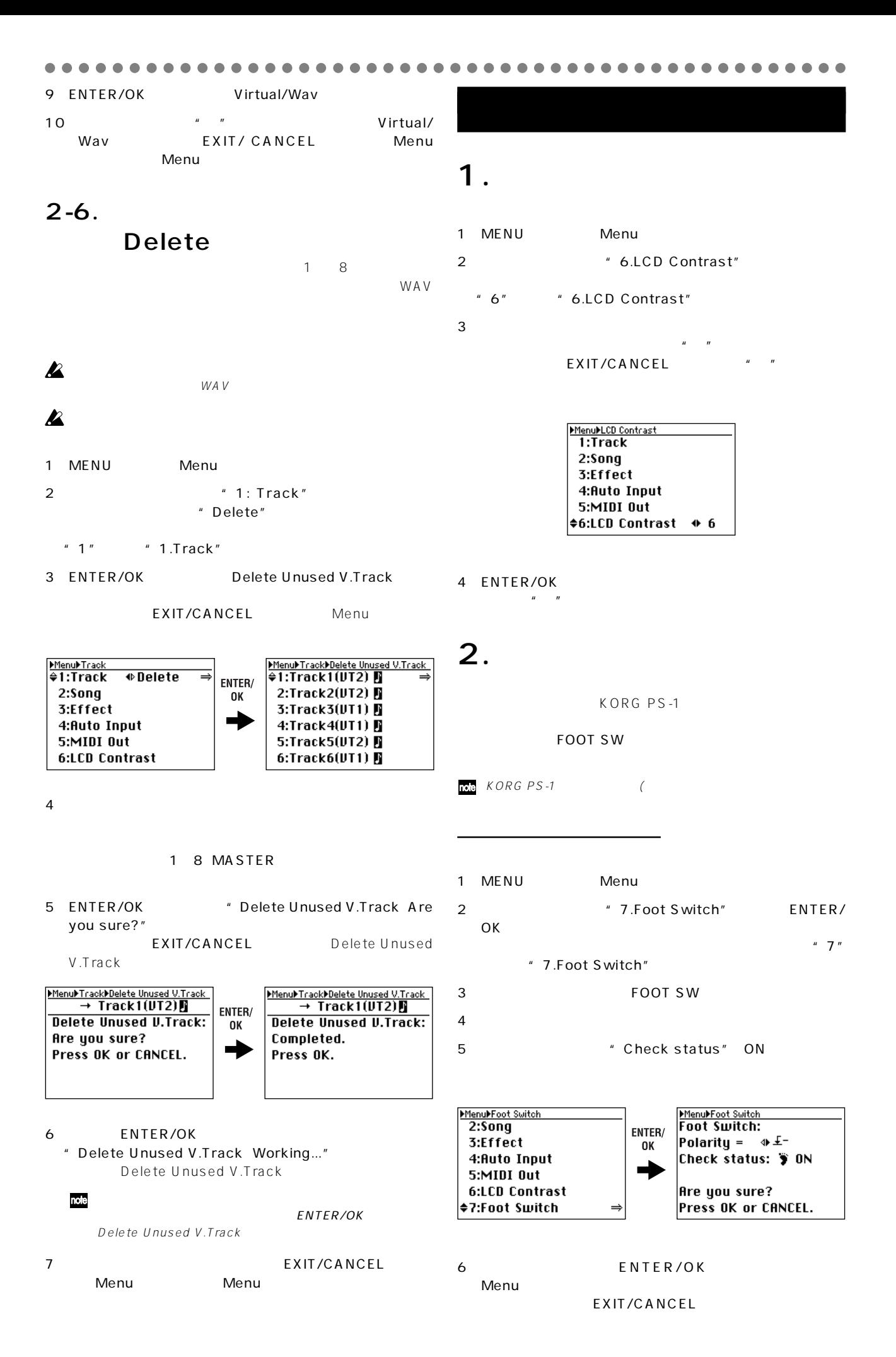

## <span id="page-40-0"></span>**3. アンドゥ、 ドゥ**

3 ENTER/OK

○○○○○○○○○○○○○○○○○ ○○○○○○○○○○○○○○○○○○○○○○○○○○○○○○○

" HDD Format All Data..... Are you sure?"

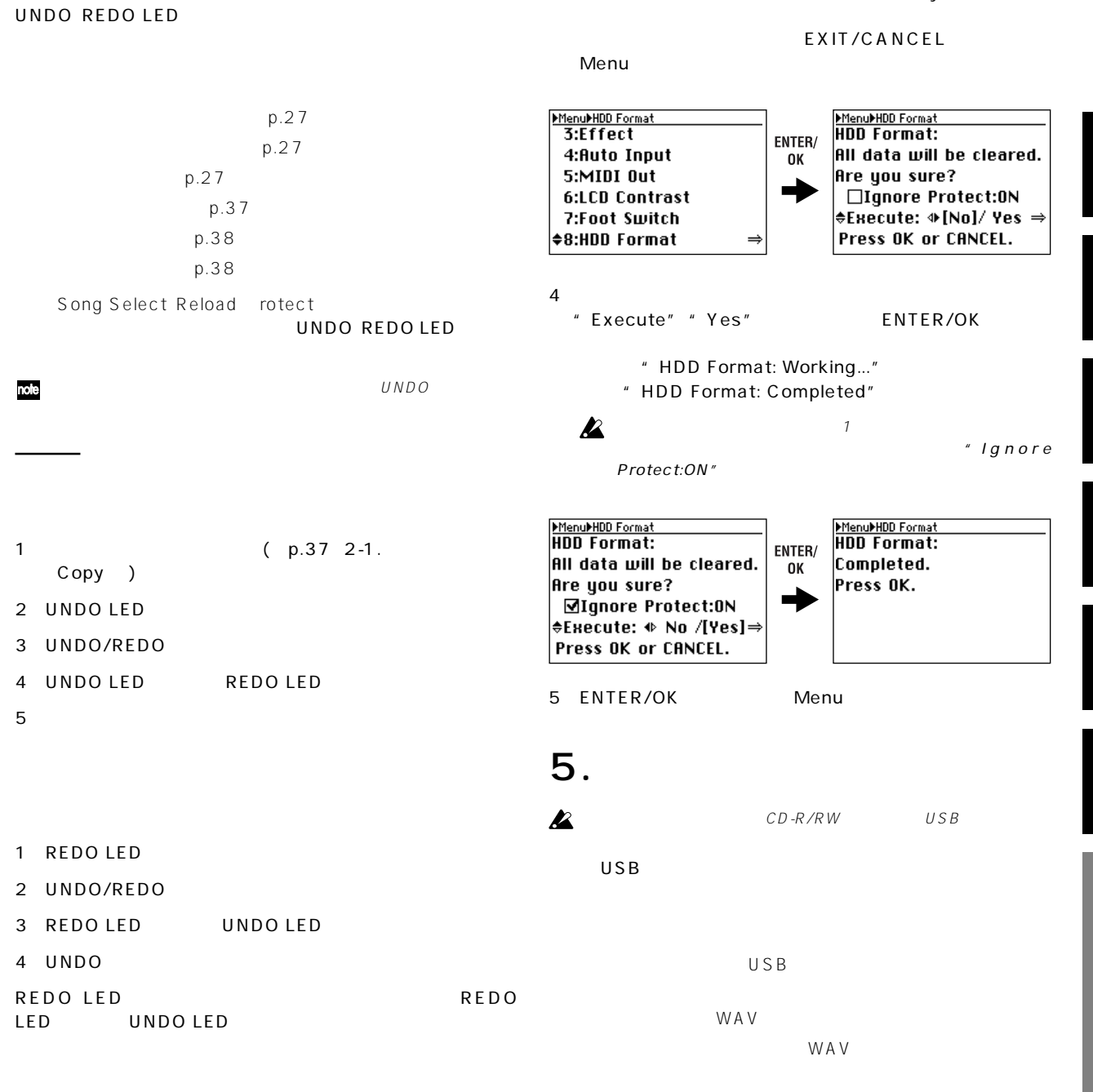

### **4. ドライブのフォーマッ**

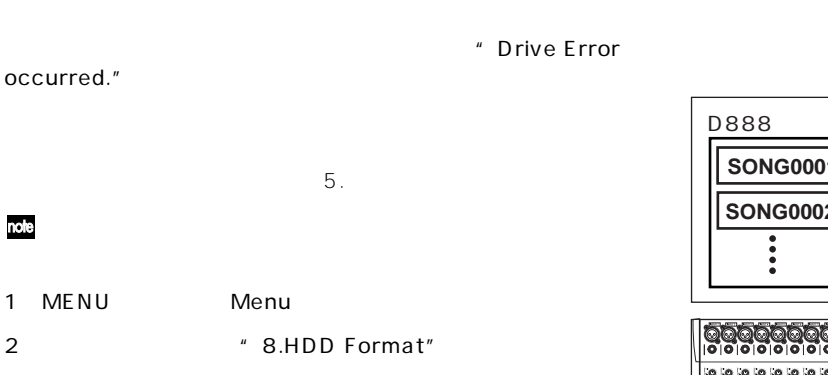

" 8" \* 8.HDD Format"

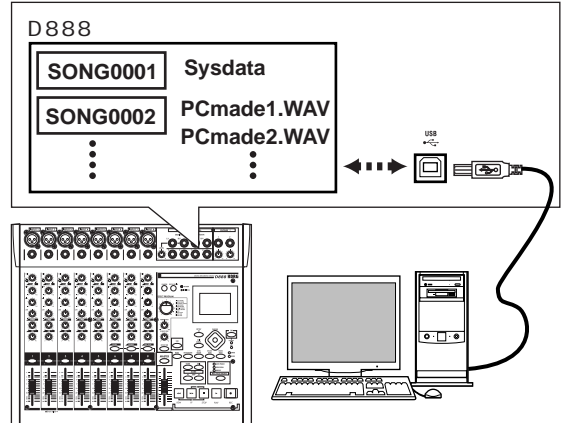

#### 5-1. USB

 $\overline{USB}}$  $USB$ Windows Windows Me/2000

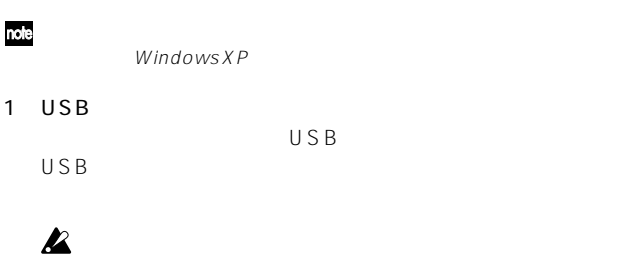

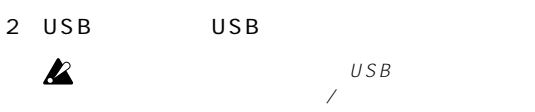

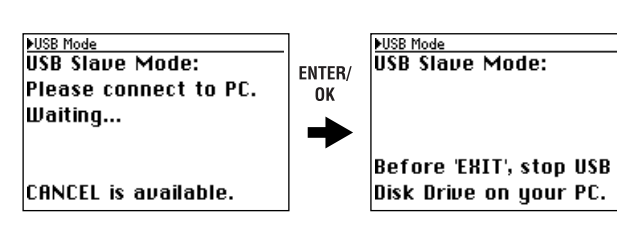

 $3$ )  $\qquad \qquad (:)$ 

note

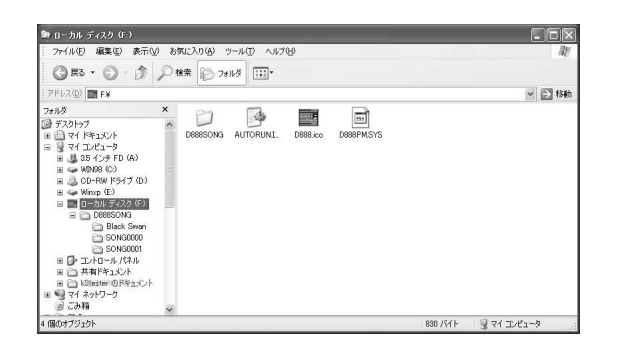

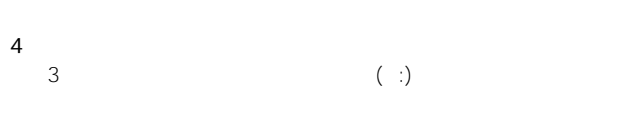

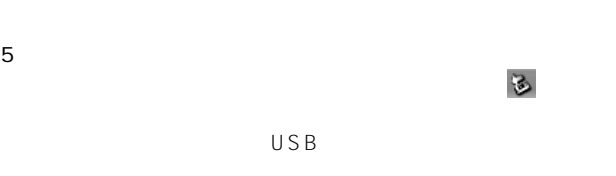

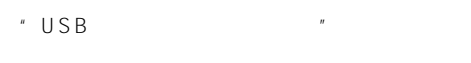

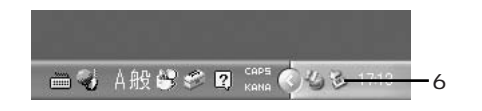

<span id="page-41-0"></span>○○○○○○○○○○○○○○○○○ ○○○○○○○○○○○○○○○○○○○○○○○○○○○○○○○ 6 USB USB  $\overline{USB}$  $USB$ 

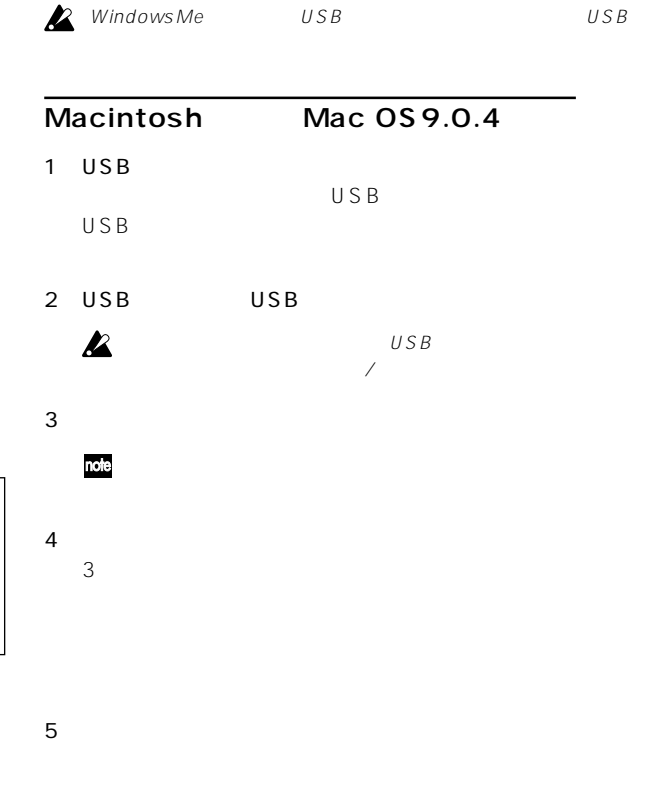

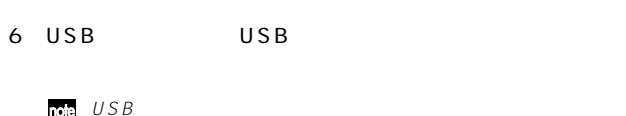

 $USB$   $USB$ 

### **5-2. 使用可能なファイル**

 $(\Box)$ 

D888SONG

 $\mathsf{W}\mathsf{A}\mathsf{V}$ 

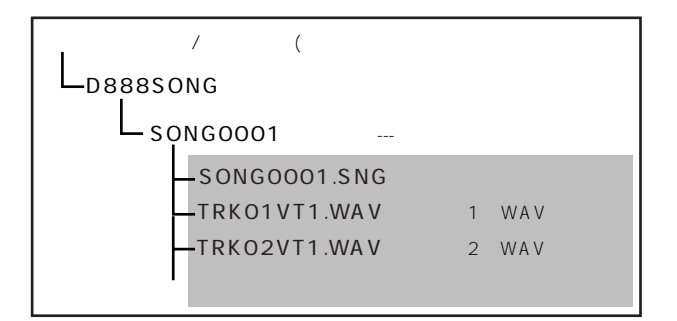

 $WAV$ 

## <span id="page-42-0"></span>**6. MIDI**

MIDI Musical Instrument Digital Interface

**7. システム・バージョン・**

○○○○○○○○○○○○○○○○○ ○○○○○○○○○○○○○○○○○○○○○○○○○○○○○○○

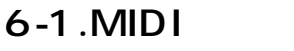

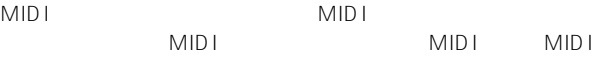

MIDI OUT

MIDI IN

### 6-2. **MIDI**

MTC MIDI Time Code

30fps MTC 30NDF

 $MIDI$ 

#### $\boldsymbol{\mathbb{Z}}$

#### **MIDI** MIDI MIDI  $MIDI$  $MIDI$  $MIDI$ MIDI MIDI MIDI MIDI

## **6-3. MIDI**

 $MIDI$ 

 $"$  OFF"

1 MENU Menu

2
<sub>2</sub>
<sup>2</sup>
5. MIDI Out<sup>"</sup>

 $" 5"$   $" 5.$ MIDI Out"

3)カーソル・キー左右で"ON""OFF" 切り替えます。  $\|u\|$ 

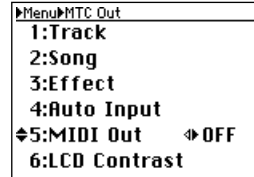

4
ENTER/OK EXIT/CANCEL

#### $7 - 1.$

#### http:// www.korg.co.jp  $\mathsf{USB}$  (42 5-1.  $\mathsf{USB}}$ KORG D888 **7-2. バージョン・アップ手順** 1 MENU Menu 2 May 2 May 2 May 2 May 2 May 2 May 2 May 2 May 2 May 2 May 2 May 2 May 2 May 2 May 2 May 2 May 2 May 2 May 2 May 2 May 2 May 2 May 2 May 2 May 2 May 2 May 2 May 2 May 2 May 2 May 2 May 2 May 2 May 2 May 2 May 2 May 2 May 3 ENTER/OK " Load System Are you sure?" MenuMLoad System<br>4:Auto Input MenuMoad System<br>Load System: ENTER/ 5:MIDI Out Upgrading the system. 0K Are you sure? **6:LCD Contrast**  $\blacktriangle$ Execute: + No /[Yes]⇒ 7:Foot Switch 8:HDD Format Press OK or CANCEL. ≑9:Load System EXIT/CANCEL Menu  $4$ " Execute" "Yes" ENTER/OK " System Load: Working..." 5  $\blacksquare$  System will shut down. Press OK." MenuMoad System<br>Load System: Completed.

System will shut down. Press OK.

6 FNTER/OK

BY LED

7 ON

 $\boldsymbol{\mathbb{Z}}$ 

 $p.45$ 

STAND

<span id="page-43-0"></span>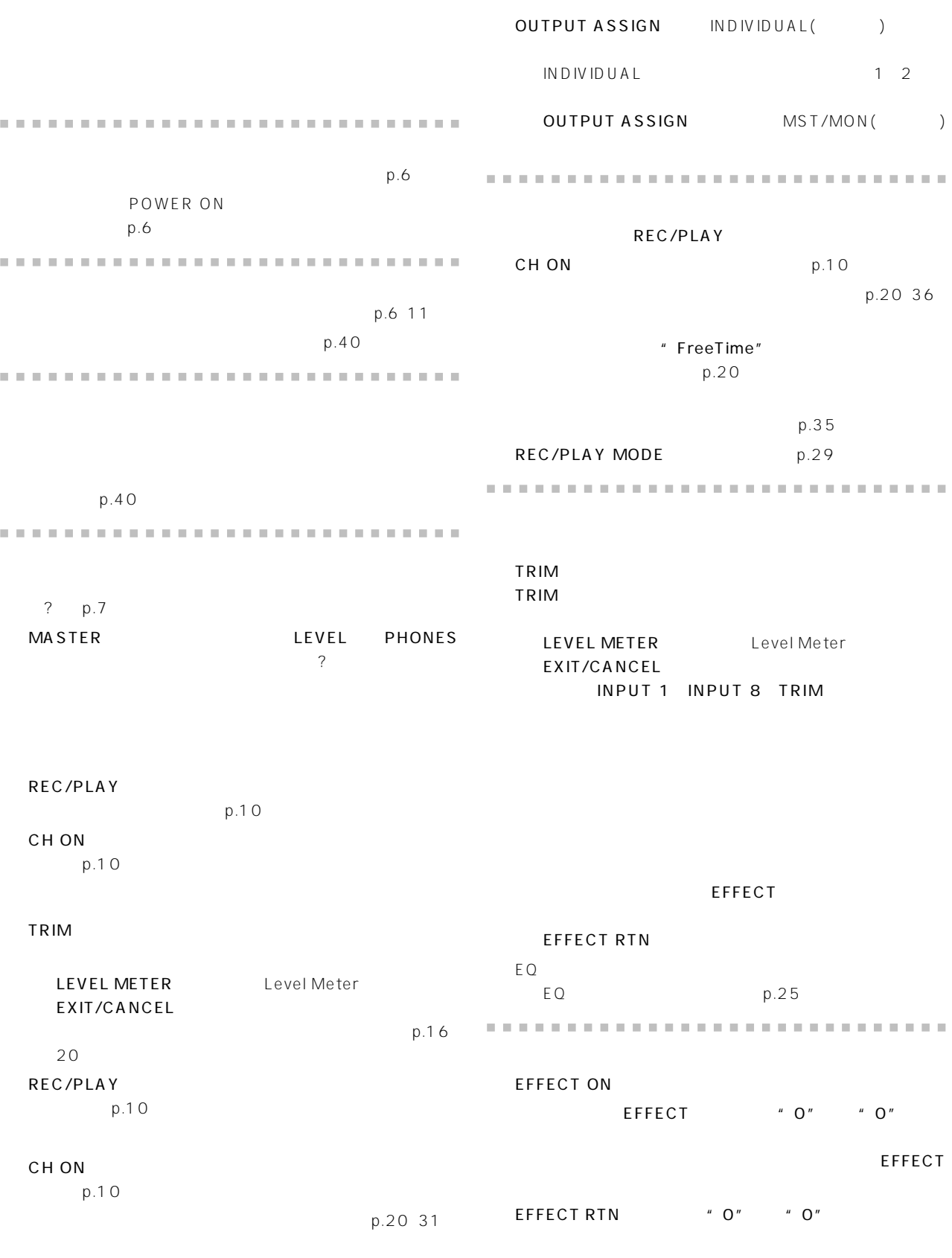

EFFECT RTN

<span id="page-44-0"></span>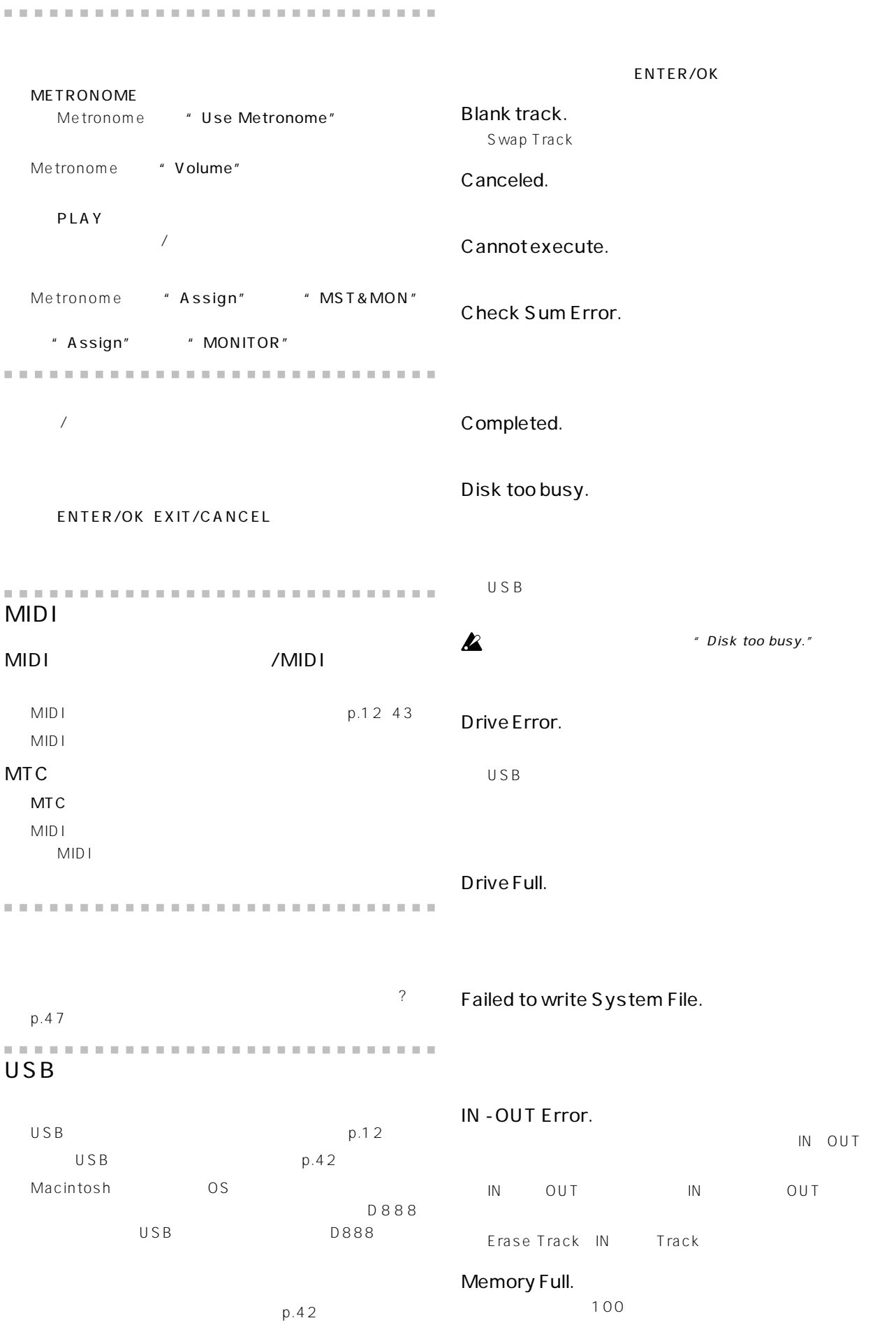

<span id="page-45-0"></span>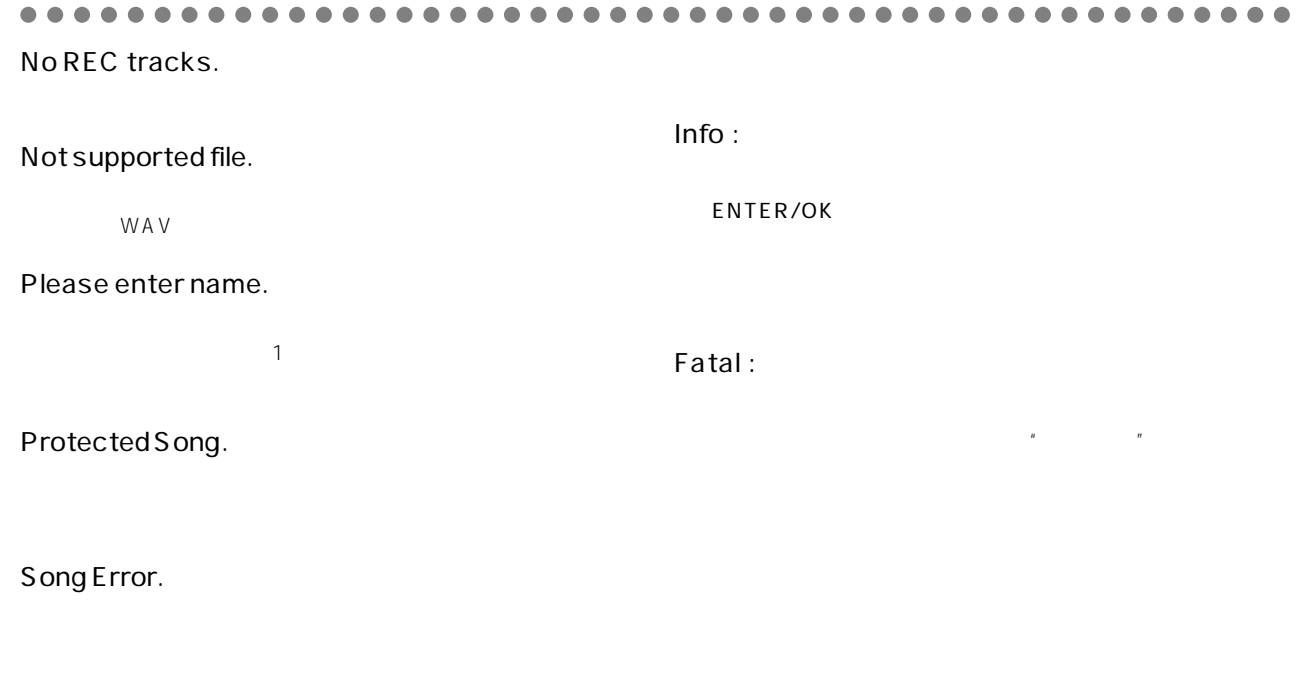

Song Name Error Delete illegal folder.

 $\cup$  SB $\cup$ 

System File Error.

-<br>"Load System"

Time Limit.

 $6$ 

05:59:59.999

You can't edit wav track.

WA V

<span id="page-46-0"></span>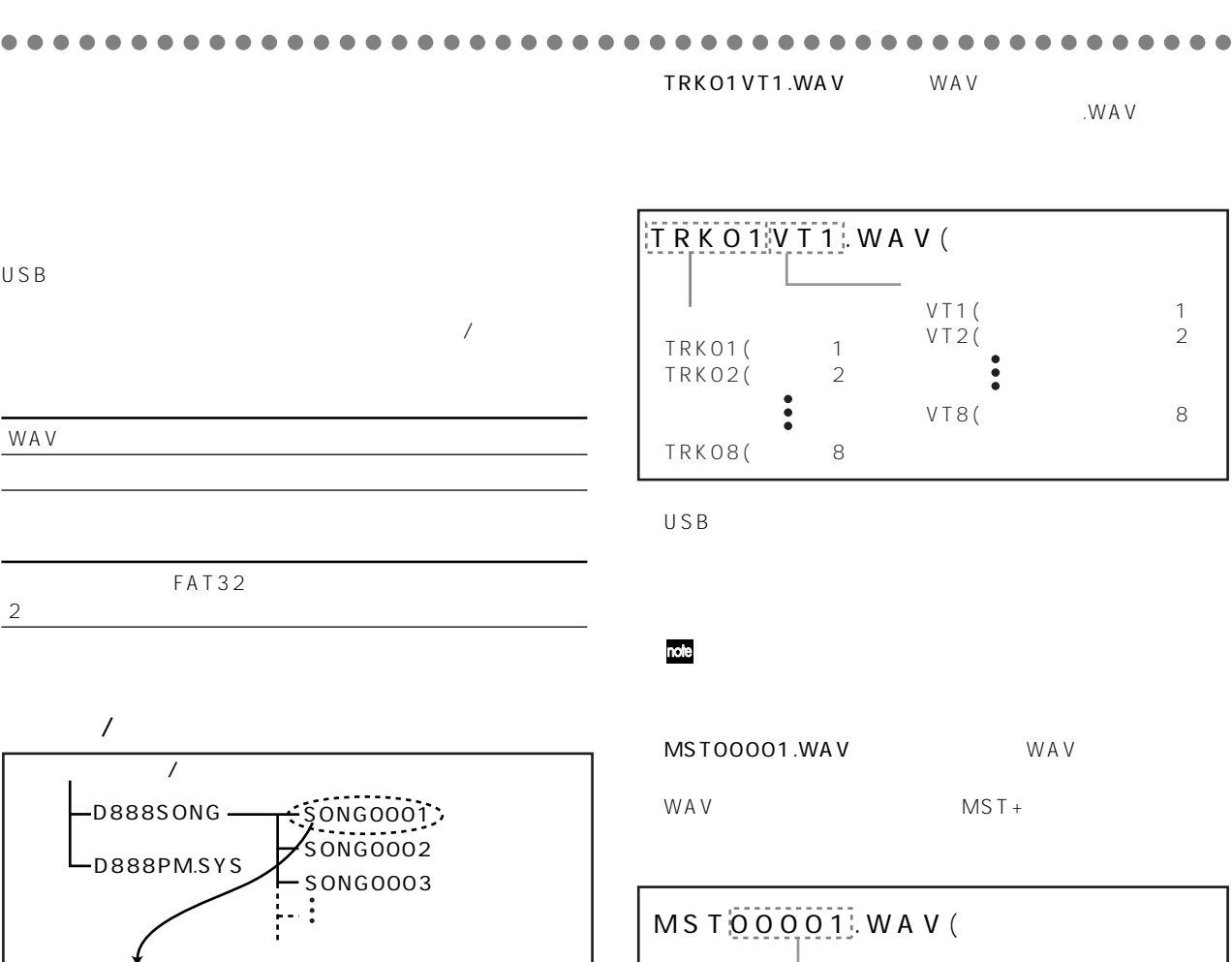

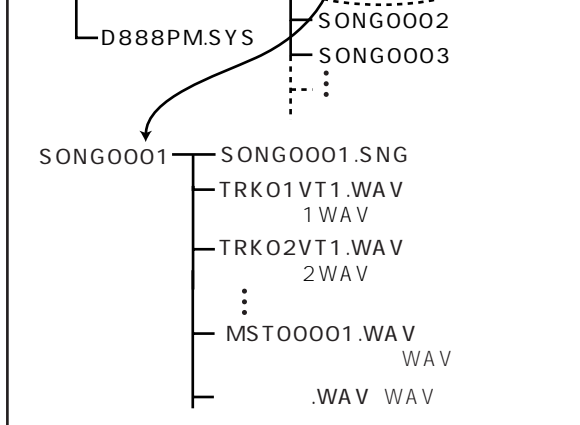

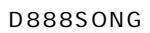

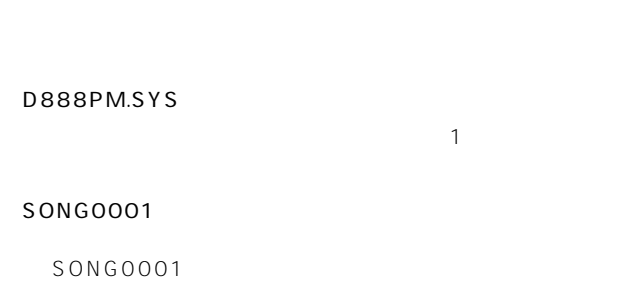

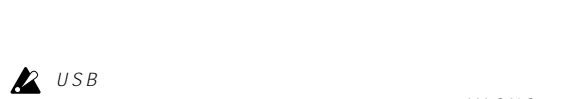

 $***$ .SNG

#### $SONGOOO1.SNG$

本機独自のファイルです。拡張子(.SNG) 付いたファイルは、  $\sim$  2

 $WAV$ 100 UNAV WAV 16bit/44.1kHz WAV WA V note  $WAV$   $MST+$  .WAV

**WAV** WAV WAV

WA V WAV マイトリックステレオのみにしょうかい  $WAV$ WA V

 $WAV$  16  $8\qquad \qquad 17$ WA V

note

<span id="page-47-0"></span>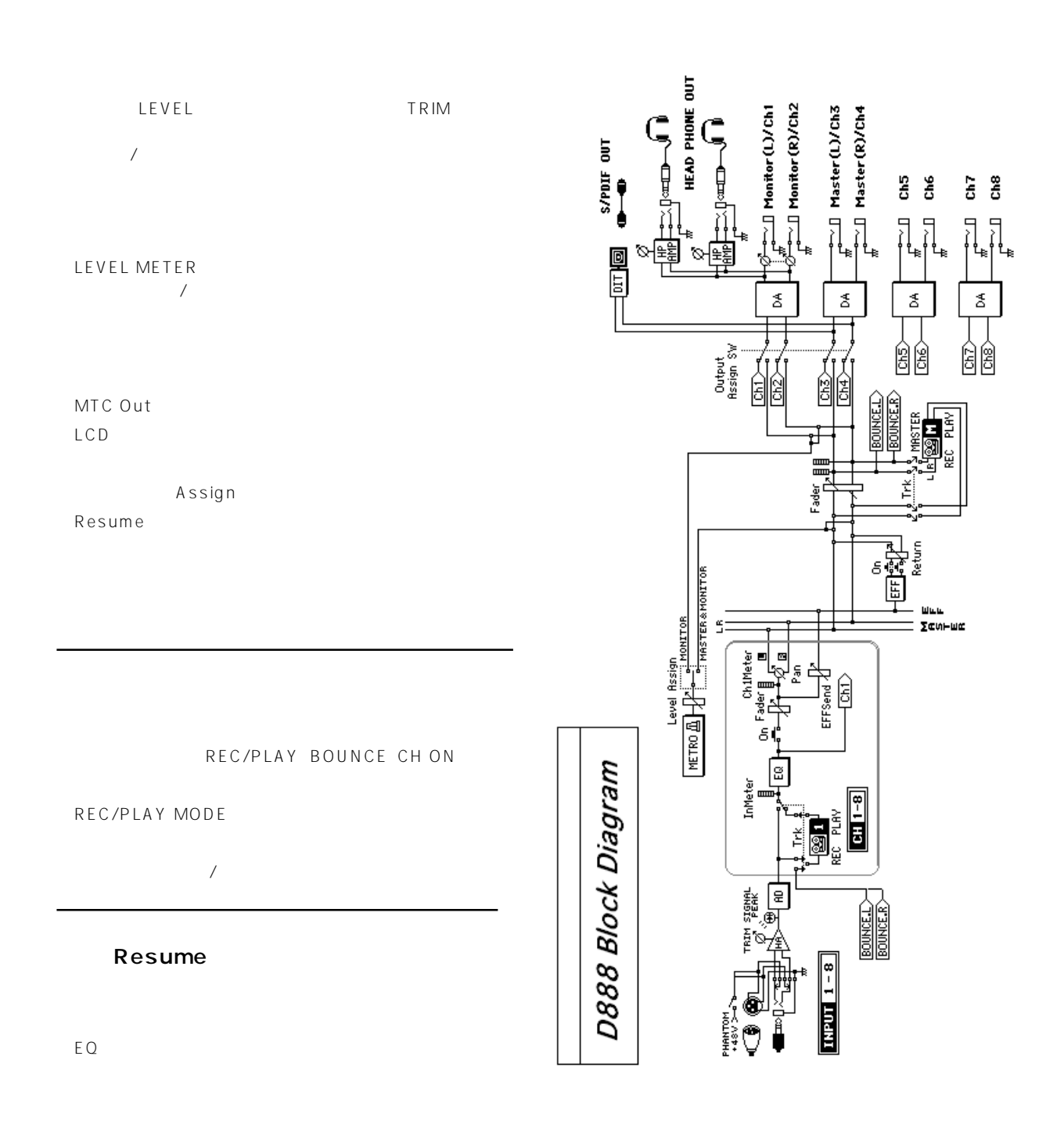

 $/$  $\boldsymbol{\mathbb{Z}}$ 

Song: Black Swan Band: Uncrowned (c)2005 Uncrowned Music, BMI

website: www.uncrowned.com

Recorded at Sonica, Atlanta GA

Edited & Assembled by Huston Singletary www.hustonmusic.com

<span id="page-48-0"></span>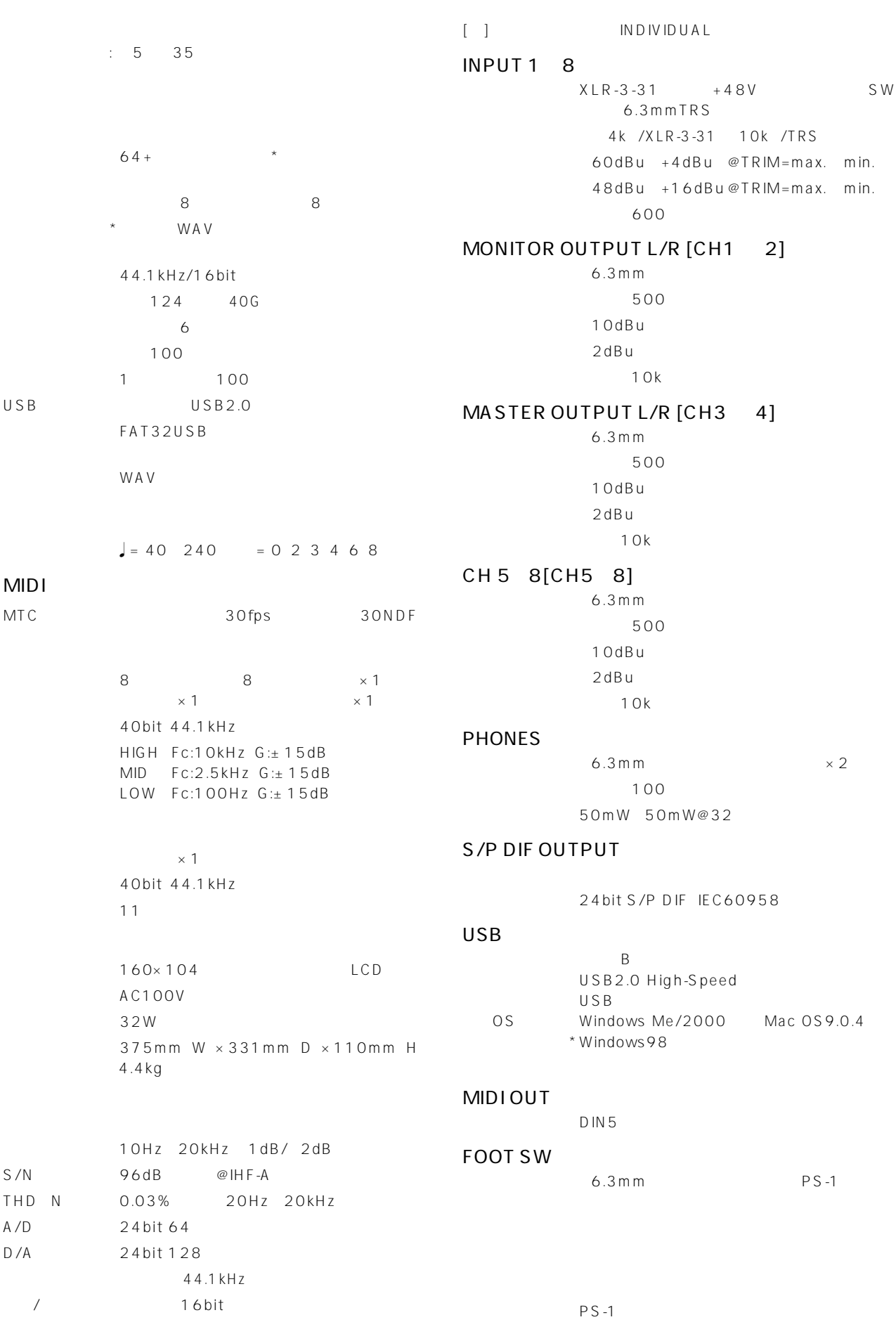

<span id="page-49-0"></span>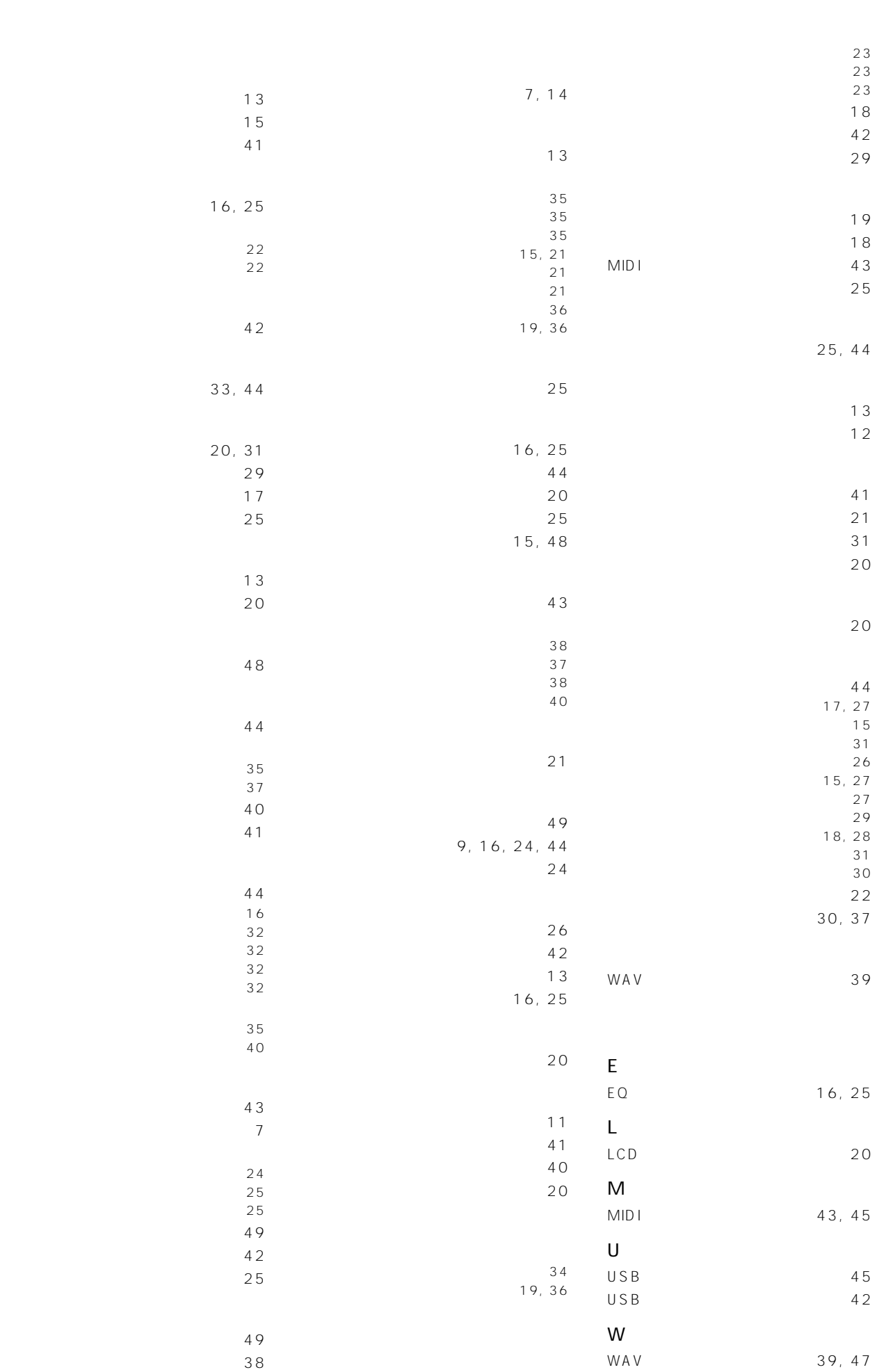

<span id="page-50-0"></span>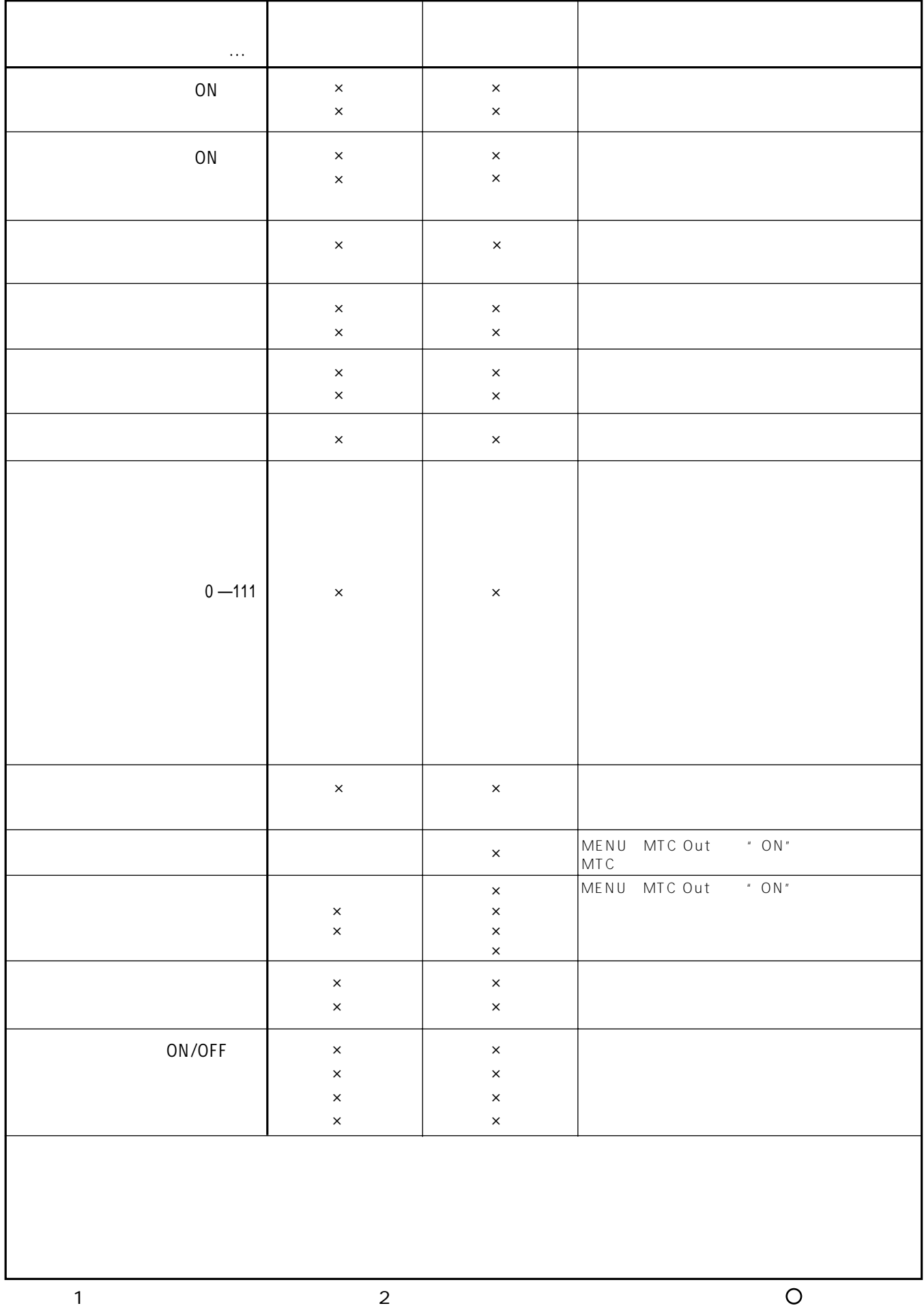

#### **WARNING!**

This Product is only suitable for sale in Japan. Properly qualified service is not available for this product if purchased elsewhere. Any unauthorised modification or removal of original serial number will disqualify this product from warranty protection.

#### 株式会社コルク

TEL 03 3799 9086

1 143 0001 5 4 1

5<br>TEL 03 3799 9085

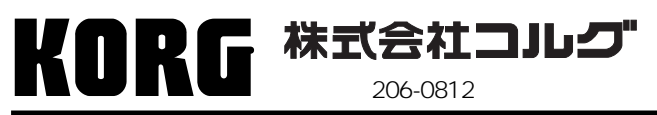

 $206-0812$   $4015-2$  **URL: http://www.korg.co.jp/**